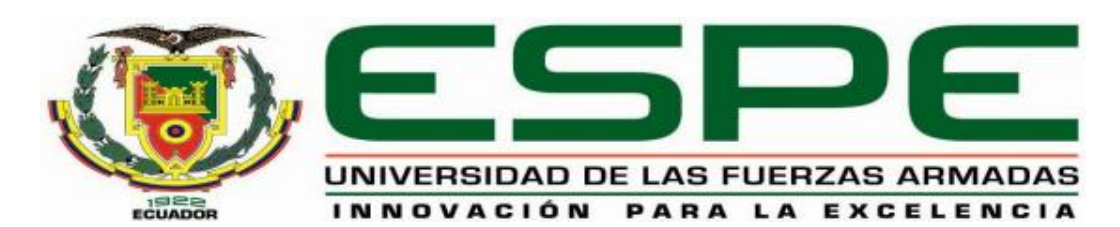

# UNIDAD DE GESTIÓN DE **TECNOLOGÍAS DEPARTAMENTO DE ELECTRÓNICA Y COMPUTACIÓN**

**CARRERA DE ELECTRÓNICA MENCIÓN INSTRUMENTACIÓN Y AVIÓNICA**

**TRABAJO DE TITULACIÓN PREVIO A LA OBTENCIÓN DEL TÍTULO DE TECNÓLOGO EN ELECTRÓNICA MENCIÓN INSTRUMENTACIÓN & AVIÓNICA**

**TEMA: "IMPLEMENTACIÓN DE UN MÓDULO PARA PRÁCTICAS CON MOTOR TRIFÁSICO DE INDUCCIÓN 440V Y EL VARIADOR V20 PARA EL LABORATORIO DE MÁQUINAS ELÉCTRICAS Y CONTROL INDUSTRIAL"**

> **AUTOR: YUMI CHANGOLUISA, JHON STALYN DIRECTOR: ING. CRISTIAN CHUCHICO**

> > **LATACUNGA 2016**

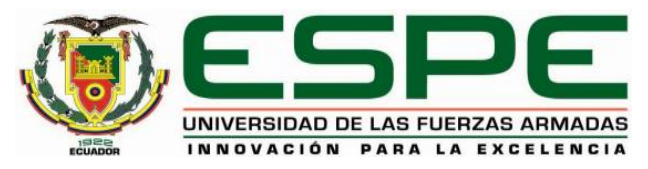

# **UNIDAD DE GESTIÓN DE TECNOLOGÍAS DEPARTAMENTO DE ELECTRÓNICA Y COMPUTACIÓN CARRERA DE ELECTRÓNICA MENCIÓN INSTRUMENTACIÓN Y AVIÓNICA**

### **CERTIFICACIÓN**

<span id="page-1-0"></span>Certifico que el Trabajo de Titulación, **"IMPLEMENTACIÓN DE UN MÓDULO PARA PRÁCTICAS CON MOTOR TRIFÁSICO DE INDUCCIÓN 440V Y EL VARIADOR V20 PARA EL LABORATORIO DE MÁQUINAS ELÉCTRICAS Y CONTROL INDUSTRIAL"** realizado por el **Sr YUMI CHANGOLUISA JHON STALYN**, ha sido revisado en su totalidad y analizado por el software anti-plagio, el mismo cumple con los requisitos teóricos, científicos, técnicos, metodológicos y legales establecidos por la Universidad de las Fuerzas Armadas ESPE, por lo tanto me permito acreditarlo autorizar a el **Sr. YUMI CHANGOLUISA JHONSTALYN** para que lo sustente públicamente.

Latacunga, Diciembre del 2016

Ing. Cristian Chuchico

**DIRECTOR**

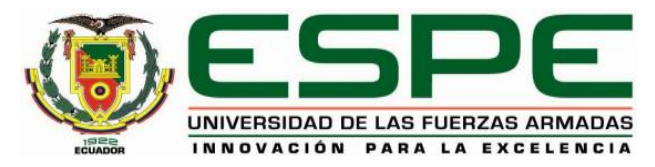

# **UNIDAD DE GESTIÓN DE TECNOLOGÍAS DEPARTAMENTO DE ELECTRÓNICA Y COMPUTACIÓN CARRERA DE ELECTRÓNICA MENCIÓN INSTRUMENTACIÓN Y AVIÓNICA**

### **AUTORÍA DE RESPONSABILIDAD**

<span id="page-2-0"></span>Yo, YUMI CHANGOLUISA JHON STALYN, con cédula de identidad N° 0502927254 declaro que este trabajo de titulación **"IMPLEMENTACIÓN DE UN MÓDULO PARA PRÁCTICAS CON MOTOR TRIFÁSICO DE INDUCCIÓN 440V Y EL VARIADOR V20 PARA EL LABORATORIO DE MÁQUINAS ELÉCTRICAS Y CONTROL INDUSTRIAL",** ha sido desarrollado considerando los métodos de investigación existentes, así como también se ha respetado los derechos intelectuales de terceros considerándose en las citas bibliográficas.

Consecuentemente declaro que este trabajo es de mi autoría, en virtud de ello me manifiesto responsable del contenido, veracidad y alcance de la investigación mencionada.

En eficacia de esta declaración, me responsabilizo del contenido, veracidad y alcance científico del proyecto de grado en mención.

Latacunga, Diciembre del 2016

Yumi Changoluisa Jhon Stalyn

C.I 0502927254

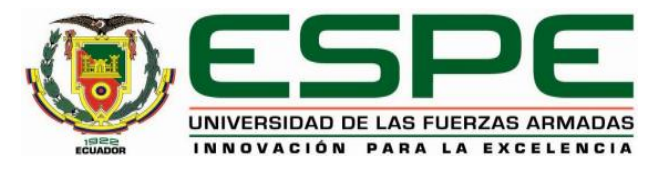

# **UNIDAD DE GESTIÓN DE TECNOLOGÍAS DEPARTAMENTO DE ELECTRÓNICA Y COMPUTACIÓN CARRERA DE ELECTRÓNICA MENCIÓN INSTRUMENTACIÓN Y AVIÓNICA**

# **AUTORIZACIÓN**

<span id="page-3-0"></span>Yo, Yumi Changoluisa Jhon Stalyn, autorizo a la Universidad de las Fuerzas Armadas ESPE publicar en la biblioteca Virtual de la Institución del presente trabajo de titulación **"IMPLEMENTACIÓN DE UN MÓDULO PARA PRÁCTICAS CON MOTOR TRIFÁSICO DE INDUCCIÓN 440V Y EL VARIADOR V20 PARA EL LABORATORIO DE MÁQUINAS ELÉCTRICAS Y CONTROL INDUSTRIAL"** cuyo contenido, ideas y criterios son de mi auditoría responsabilidad.

Latacunga, Diciembre 2016

Yumi Changoluisa Jhon Stalyn

C.I 0502927254

### **DEDICATORIA**

<span id="page-4-0"></span>Mi proyecto va dirigido primero a Dios ya que me brindo su bendición y su amor ya que sin eso todo hubiera sido un fracaso, en segundo lugar con todo mi amor y cariño a mi amada madre por su sacrificio y esfuerzo, para apoyarme en la carrera que me servirá para mi futuro, por siempre creer en mi capacidad, por ser mi fuente de motivación e inspiración para poder superarme cada día más.

A mi padre por darme todo su apoyo sin el mismo no podría cumplir mi meta trazada. Y con mucho cariño a mis abuelitos que siempre estaban conmigo cuando más los necesitaba con sus palabras de aliento para seguir en adelante.

Y a mis amigos y familiares quienes sin esperar a nada a cambio compartieron sus conocimientos, alegrías y tristezas durante estos años a mi lado apoyándome y lograron que mi sueño se haya realidad

# **AGRADECIMIENTO**

<span id="page-5-0"></span>A la Universidad De Las Fuerzas Armadas ESPE por haberme aceptado ser parte de la misma y abierto las puertas de su conocimiento científico y poder estudiar mi carrera, a los diferentes ingenieros maestros y maestras que fueron los responsables de impartirme sus conocimientos y su apoyo para continuar aprendiendo día a día.

Agradezco a mi Tutor Ing. Cristian Chuchico por haberme impartido sus conocimientos con mucha paciencia para guiarme en el desarrollo de mi proyecto.

.

#### **YUMI CHANGOLUISA JHON STALYN**

# <span id="page-6-0"></span>ÍNDICE DE CONTENIDOS

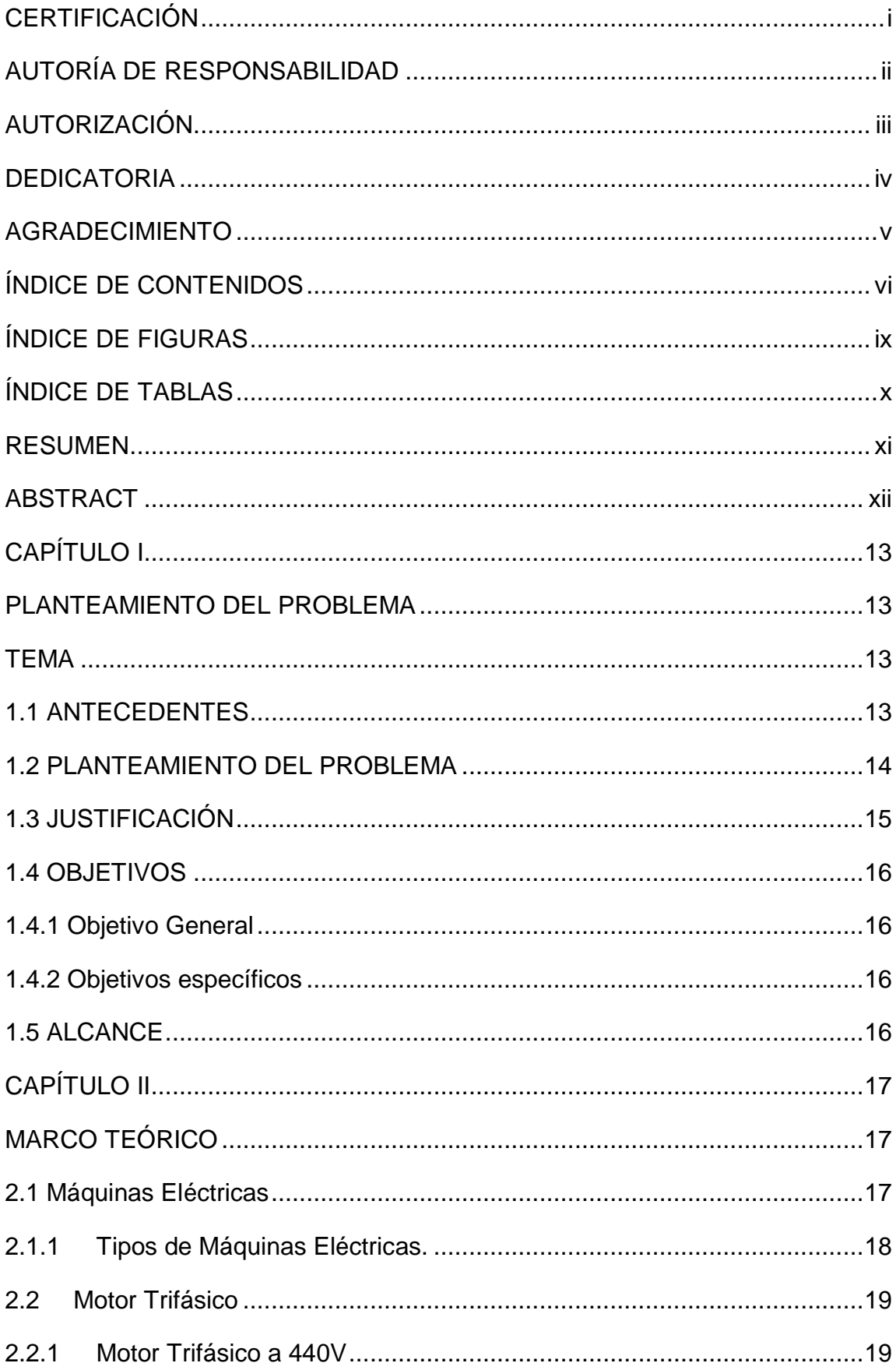

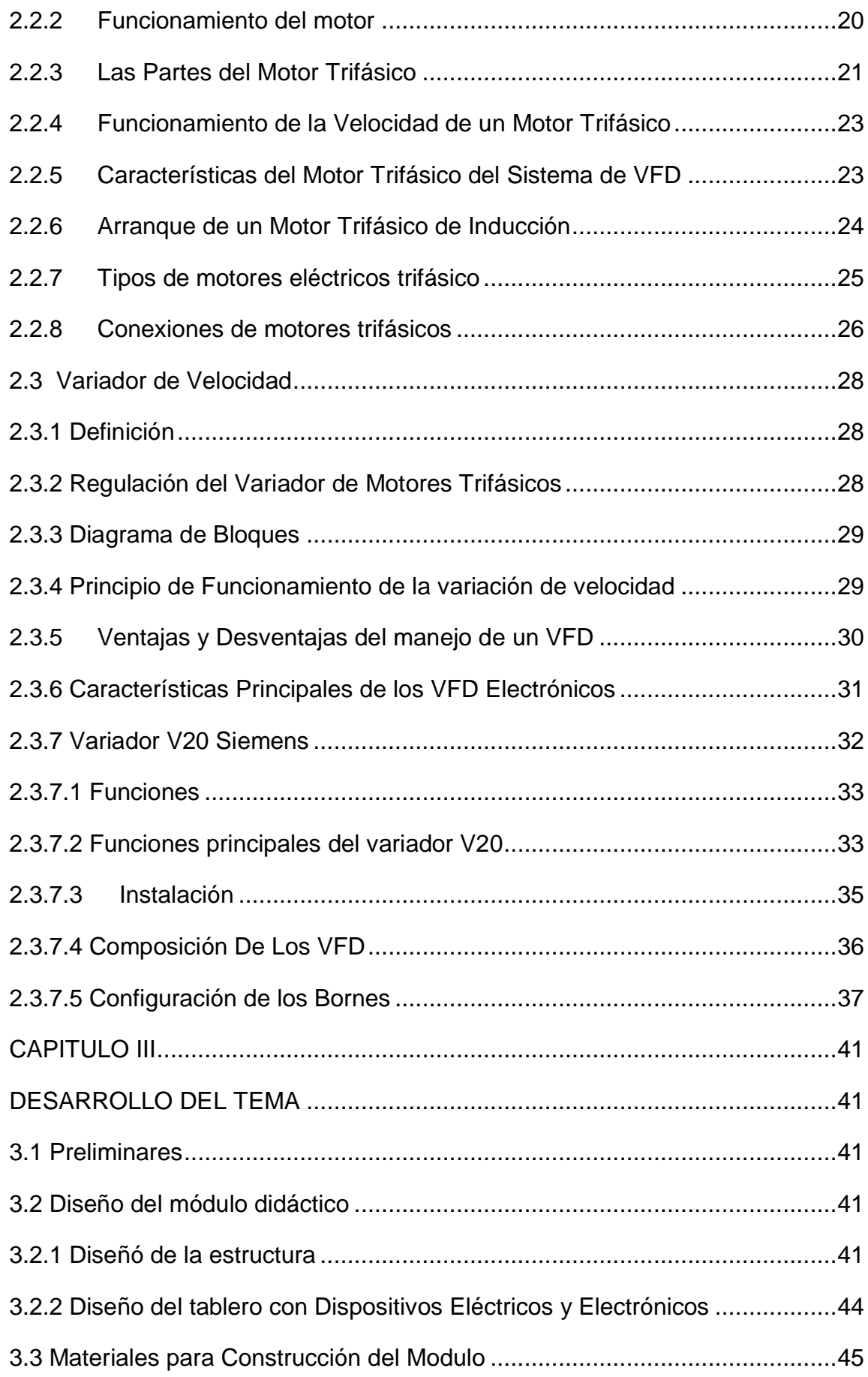

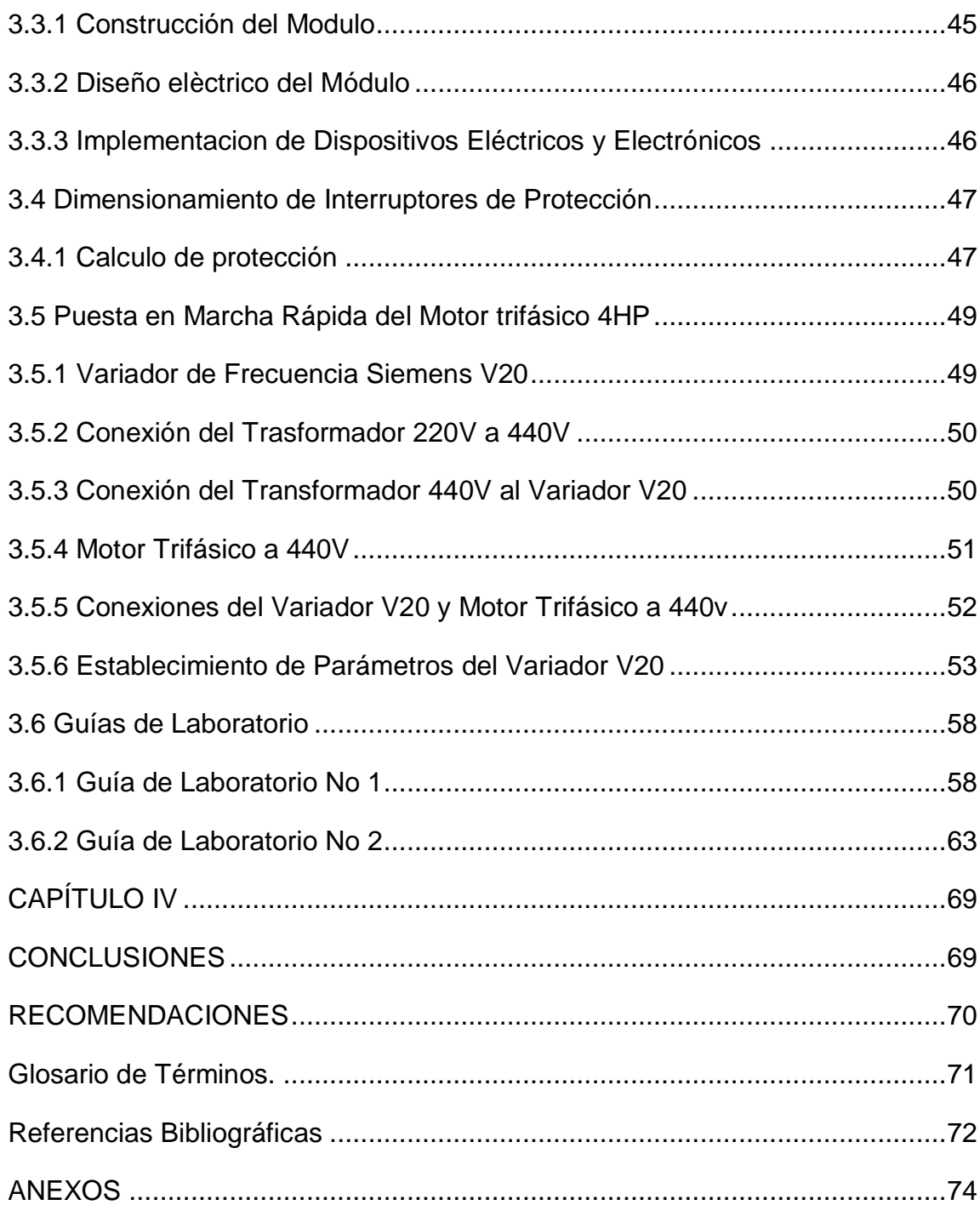

# <span id="page-9-0"></span>**ÍNDICE DE FIGURAS**

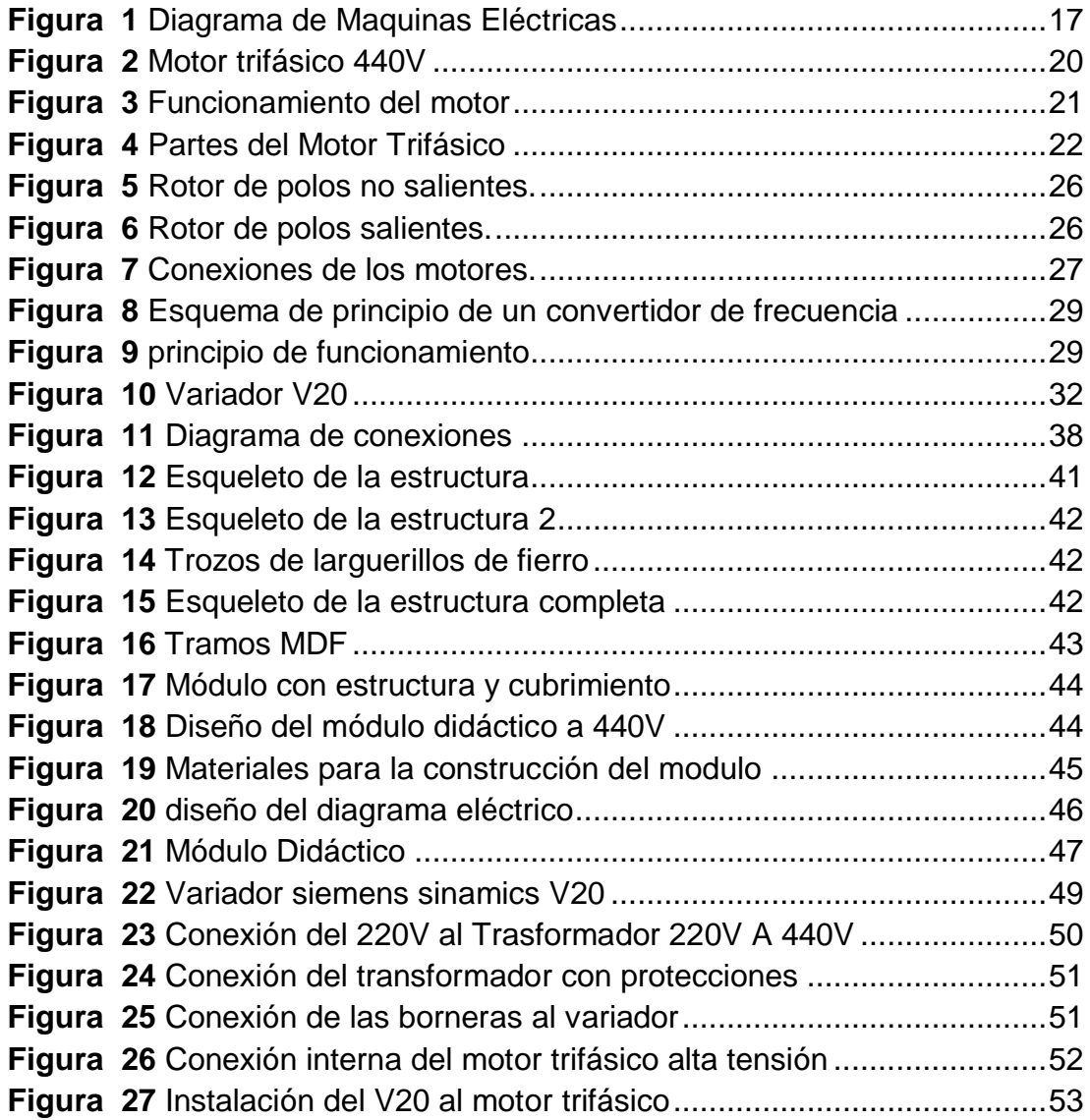

# <span id="page-10-0"></span>**ÍNDICE DE TABLAS**

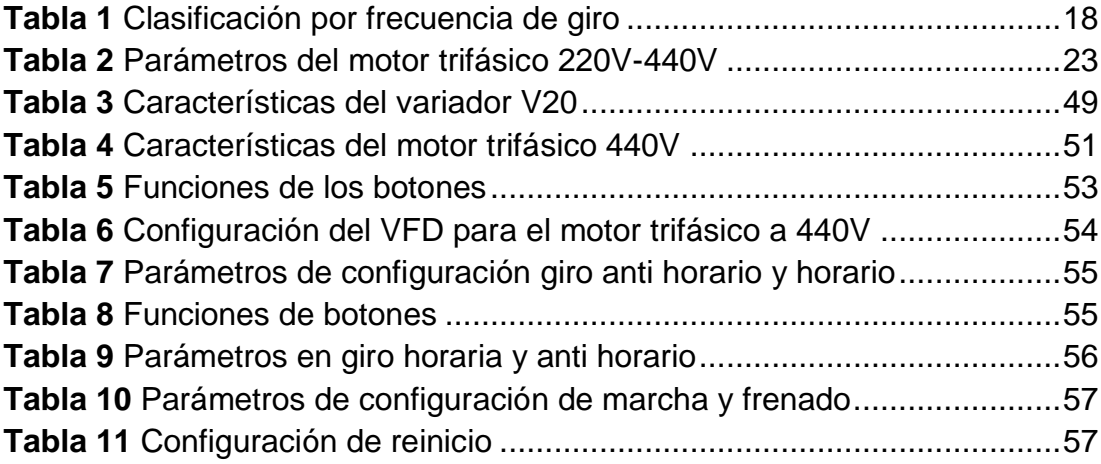

#### **RESUMEN**

<span id="page-11-0"></span>En el presente proyecto se realizó la implementación de un módulo para prácticas con motor trifásico de inducción 440V y el Variador V20 para el laboratorio de Máquinas Eléctricas y Control Industrial, para lo cual se indago las características que debe tener la mesa de trabajo de manera que sea funcional y le permita al estudiante ubicar de manera organizada todos los componentes que se necesitan para realizar las prácticas con todos los motores existentes en el laboratorio. Se elaboró un plano con las medidas del módulo en el programa Autocad como referencia para su construcción, el material que se utilizo fue ángulos de fierro de cinco pulgadas, para soportar el peso de las máquinas eléctricas, dos tableros de MDF para cubrir el armazón, en el cual se colocó los dispositivos de maniobra y protección como interruptores electromagnéticos, portafusiles, borneras, variador de velocidad 440V, luces piloto, rieles DIM y canaletas. Se ubicó señalética para dar a conocer a los estudiantes lo importante de la seguridad personal al momento de trabajar con altos voltajes. Además se elaboró guías de laboratorio para que los estudiantes realicen las practicas paso a paso, como la fijación de parámetros del variador siemens sinamics V20 que depende de las características del motor trifásico, la inversión de giro, aplicaciones básicas que le permitirán a los dicentes adquirir habilidades y destrezas en la manipulación de estos dispositivos y máquinas eléctricas muy utilizadas en el ámbito industrial.

**Palabras Claves Motor trifásico Variador siemens sinamics Transformador Altas tensiones Velocidad de frecuencia**

#### **ABSTRACT**

<span id="page-12-0"></span>In the present project the implementation of a module for the applications with the three-phase motor of the induction 440V and the variator V20 for the Laboratory of Electrical Machines and the Industrial control was carried out, for which the characteristics that the table of Work in the way that functional Sea and the student of the possibility of organizing all the components that are needed to perform the practices with all existing engines in the laboratory. A plan was developed with the measures of the module in the program Autocad as a reference for its construction, the material that was used was the angles of iron of five inches, to support the weight of the electrical machines, two boards of MDF to cover The frame, In which the maneuvering and protection devices were placed as electromagnetic switches, Guns carry, terminals, variable speed 440V, pilot lights, dim rails and channels. Signage was located to let students know the importance of personal safety when working with high voltages. In addition laboratory guides were developed for students to perform step-by-step practices, such as parameter setting of the synonymous siemens V20 which depends on the characteristics of the three-phase motor, spinning inversion, basic applications that permit the Skills and abilities in the manipulation of these devices and electrical machines widely used in the industrial field.

#### **KEYWORDS**

**THREE-PHASE MOTOR VARIOUS SIEMENS SINAMICS TRANSFORMER HIGH VOLTAGE FREQUENCY SPEED**

**DOCENTE UGT**

#### **CAPÍTULO I**

#### **PLANTEAMIENTO DEL PROBLEMA**

#### <span id="page-13-1"></span><span id="page-13-0"></span>**TEMA**

<span id="page-13-2"></span>Implementación de un Módulo para Prácticas con Motor Trifásico de Inducción 440v y el Variador V20 para el Laboratorio de Máquinas Eléctricas y Control Industrial

#### **1.1 ANTECEDENTES**

<span id="page-13-3"></span>La Unidad de Gestión de Tecnologías-ESPE (antiguo ITSA) fue creado el 8 de Noviembre de 1999, para brindar servicios de carácter académico con sus diferentes carreras y con esto alcanzar nuevos conocimientos sobre el área de control industrial con la que trabajan las industrias en el campo laboral moderno.

En la actualidad es de suma importancia que los centros de educación superior cuenten con laboratorios, talleres debidamente equipados que faciliten el desarrollo del proceso enseñanza aprendizaje. Es evidente que el crecimiento científico y tecnológico obliga a que la formación de futuros profesionales sea de alta calidad para facilitar la inserción al campo laboral.

Razón por lo cual el presente trabajo está orientado a la implementación de un módulo con variador de velocidad V20, puesto que en la investigación de campo realizada se pudo constatar la existencia de trabajos sobre variadores de velocidad como por ejemplo el alumno (FIERRO , 2009) realizo el tema de tesis: "IMPLEMENTACIÓN DE MÓDULOS VARIADORES DE VELOCIDAD PARA MOTORES TRIFÁSICOS Y ELABORACIÓN DE GUÍAS DE LABORATORIO". Cuyo objetivo fue mejorar el interaprendizaje de los alumnos de la carrera de Electrónica y dar a conocer el variador de velocidad Power Flex4 que son utilizados dentro de la industria.

Posterior el alumno (ZUMBA, 2013) realizo el tema de tesis: "DISEÑO E IMPLEMENTACIÓN DE UN MÓDULO PARA EL CONTROL DE VELOCIDAD DE UN MOTOR TRIFÁSICO". Su propósito fue la mejora del nivel de conocimiento práctico para los alumnos de la carrera de Electrónica, el cual desarrollo un módulo con el variador de velocidad Micromaster 440 que es una nueva innovación tecnológica.

Posteriormente el alumno (PIÑERO, 2015), UNIVERSIDAD DE SEVILLA. Realizo el tema de tesis: "CONTROL DE UN MOTOR DE INDUCCIÓN USANDO UN VARIADOR DE FRECUENCIA". Este trabajo permitió conocer los diferentes tipos de variadores tanto de forma teórico y práctico para que los estudiantes tengan un conocimiento necesario para hacer uso de ellos de forma rápida.

Con la presente investigación se conseguirá brindar el conocimiento, teórico-práctico de los variadores como es el V20, para el control de los motores trifásicos a 440V que en la actualidad se está ocupando dentro de la industria local por su gran avance tecnológico.

#### **1.2 PLANTEAMIENTO DEL PROBLEMA**

<span id="page-14-0"></span>La Unidad de Gestión de Tecnologías cuenta con el laboratorio de Máquinas Eléctricas y Control Industrial propuesto a la instrucción práctica, el laboratorio ya cuenta con variadores de velocidad como son: Power Flex4 y SINAMIC G110, pero con la necesidad de mejora los equipos por el avance tecnológico, es por tal razón que se requiere la implementación de un módulo para prácticas con motor trifásico de inducción 440V y el variador V20 para el laboratorio de máquinas eléctricas y control industrial.

Este proyecto tiene como propósito de mejorar el aprendizaje de los estudiantes de una forma didáctica ya que en varias ocasiones no se entiende fácilmente el manejo de los equipos y se busca información acerca de los mismos en fuentes que no pueden ser muy confiables ya que nos pueden brindar información errónea que puede provocar desde el deterioro de las maquinas e incluso accidentes por las mismas.

Al no implementarse este tipo de tecnología como lo es el variador de velocidad V20 a 440V, los alumnos de la carrera de Electrónica Mención Instrumentación y Aviónica no tendrían el conocimiento sobre el manejo de este dispositivo que trabaja con altas tensiones que son muy utilizadas en las empresas industriales.

#### **1.3 JUSTIFICACIÓN**

<span id="page-15-0"></span>La Unidad de Gestión de Tecnologías consta de un status académico alto por lo cual poseer laboratorios altamente calificados a que los estudiantes y el personal docente desarrollen habilidades en la manipulación de estos nuevos equipos que se utilizan actualmente en la industria logrando con ello mantener un alto nivel académico.

El proyecto servirá de ayuda didáctica para los estudiantes de la carrera de Electrónica Mención Instrumentación y Aviónica, con el que se reforzarán los conocimientos adquiridos en el aula de clase, desarrollando sus habilidades y destrezas, el personal docente también será beneficiado debido a que tendrán material didáctico para el desarrollo del proceso enseñanza aprendizaje, lo cual permitirá cumplir con la oferta académica.

Es factible desarrollar la elaboración de un módulo para el manejo de motores trifásicos mediante el variador V20, en el laboratorio de máquinas eléctricas y control industrial es una herramienta de mucha utilidad mejorando el proceso enseñanza- aprendizaje el mismo que por medio de guías de laboratorio ayudar a proporcionar el desarrollo de habilidades al operar óptimamente el equipo.

#### **1.4 OBJETIVOS**

#### **1.4.1 Objetivo General**

<span id="page-16-1"></span><span id="page-16-0"></span>Implementar un módulo de motor trifásico a 440V y variador V20 que permita realizar el control de velocidad y, para que los alumnos de la carrera de Electrónica mejoren sus conocimientos tecnológicos.

#### **1.4.2 Objetivos específicos**

- <span id="page-16-2"></span> $\checkmark$  Indagar las características de funcionamiento del variador de velocidad V20 y del motor trifásico a 440V mediante la bibliografía existente en manuales y libros.
- $\checkmark$  Establecer los parámetros en el variador de velocidad V20 para el funcionamiento del motor trifásico a 440V.
- Elaborar el módulo para prácticas con Motor Trifásico de Inducción 440V y el Variador V20 para el Laboratorio de Maquinas Eléctricas.
- $\checkmark$  Elaborar guías de laboratorio sobre el funcionamiento de variador V20 y sus conexiones con el motor trifásico a 440V.

#### **1.5 ALCANCE**

<span id="page-16-3"></span>El desarrollo de este trabajo beneficia a los estudiantes de la carrera de electrónica en especial a los alumnos de IV, V y VI nivel ya que practicaran conocimientos adquiridos anteriormente, permitiendo así que la misión de la unidad de gestión de tecnologías ESPE se cumpla formando profesionales tanto íntegros como competitivos a través del aprendizaje adquirido, contando con los laboratorios equipados apropiadamente con tecnología actualizada el mismo que ayudara a estudiantes y al personal docente, desarrollando habilidades y destrezas en la manipulación de nuevos módulos y equipos manteniendo un alto nivel académico.

# **CAPÍTULO II**

#### **MARCO TEÓRICO**

#### <span id="page-17-0"></span>**2.1 Máquinas Eléctricas**

<span id="page-17-1"></span>Según (Jimenez, 2010)

<span id="page-17-2"></span>Es un aparato que transforma la energía eléctrica en energía mecánica o viceversa, pero con una presentación distinta, pasando esta energía por una etapa de almacenamiento en un campo magnético. La mayoría de las máquinas (DC) son semejantes a las máquinas de (AC), porque tienen voltajes y corrientes (AC) dentro de ellas.

Una máquina eléctrica tiene un circuito magnético y dos circuitos eléctricos. Normalmente uno de los circuitos eléctricos se llama excitación, porque al ser recorrido por una corriente eléctrica produce las ampervueltas necesarias para crear el flujo establecido en el conjunto de la máquina

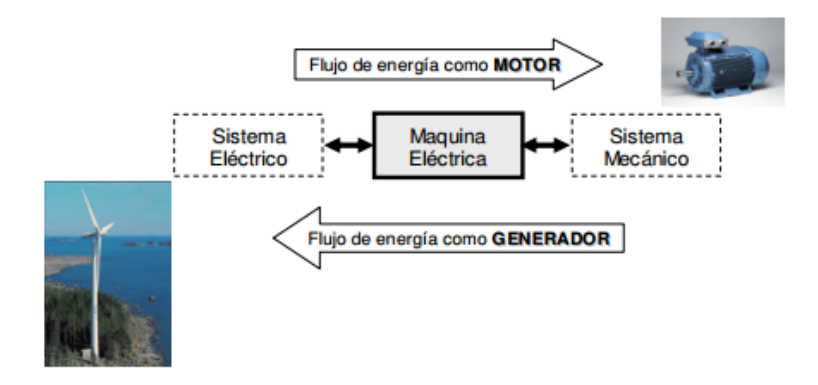

**Figura 1** Diagrama de Maquinas Eléctricas **Fuente:** (Jimenez, 2010)

<span id="page-17-3"></span>Los micros máquinas se diseñan para velocidades de algunos rpm. Hasta 6000 rpm.

Se divide en:

#### **Tabla 1**

Clasificación por frecuencia de giro

<span id="page-18-1"></span>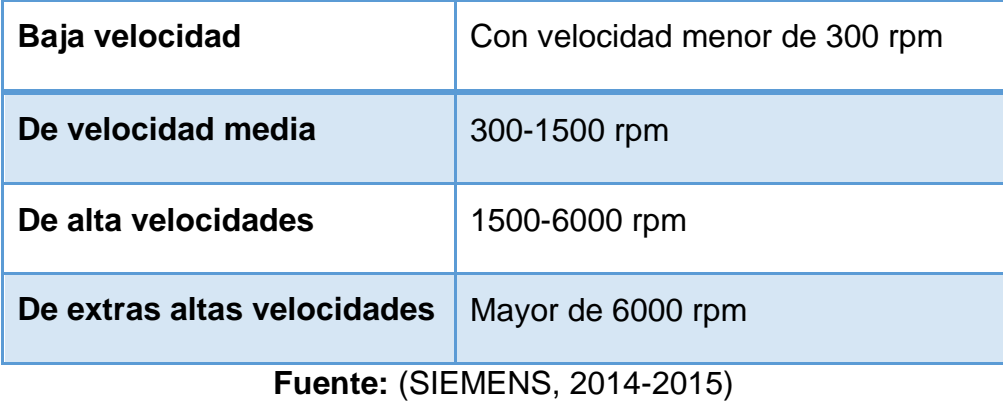

#### **2.1.1 Tipos de Máquinas Eléctricas.**

<span id="page-18-0"></span>Según (Jimenez, 2010)

Se clasifican en tres grandes grupos: generadores, motores y transformadores.

- Los **generadores** transforman energía mecánica en eléctrica.
- Los **motores** transforman la energía eléctrica en mecánica haciendo girar un eje.
- Los **transformadores y convertidores** conservan la forma de la energía pero transforman sus características.
- $\checkmark$  Desde una visión mecánica, se pueden clasificar en:
- **Máquinas rotativas.-** Están provistas de partes giratorias, como los dinamos, alternadores, motores. Poseen una parte fija llamada estator y una parte móvil llamada rotor, normalmente el rotor gira en el interior del estator. Al espacio de aire existente entre ambos se le denomina entrehierro.
- **Máquinas estáticas.-** No disponen de partes móviles, como los transformadores.

#### **2.2 Motor Trifásico**

Según (Londa, 2013)

<span id="page-19-0"></span>Se entiende que un motor es una maquina eléctrica que convierte la energía eléctrica en energía mecánica a partir de la interacción de campos magnéticos, se forman de una parte fija nombrada estator y una móvil nombrada rotor, los mismos se clasifican según el número de fases en: monofásicos, bifásicos y trifásicos siendo este el más utilizado a nivel industrial.

Por lo que en este trabajo se desea llevar a brindar conocimientos básicos acerca de diferentes ejemplos de motores, sus diferencias y sus aplicaciones, en función de sus características propias.

#### **2.2.1 Motor Trifásico a 440V**

<span id="page-19-1"></span>Según (Londa, 2013)

Es una maquina capaz de mover sistemas más complejos como bombas hidráulicas, ventiladores, escaleras mecánicas, entre otros, son tipos de motores eléctricos de corriente alterna en tres fases de alimentación.

El motor trifásico permite que se transforme de energía eléctrica a mecánica por medio de interacciones electromagnéticas los mismos ayudan al movimiento complejo así como ejemplo las bandas transportadoras, montacargas, grúas, entre otros. Trabaja con corriente alterna en tres fases de alimentación que sirve para el arranque del motor.

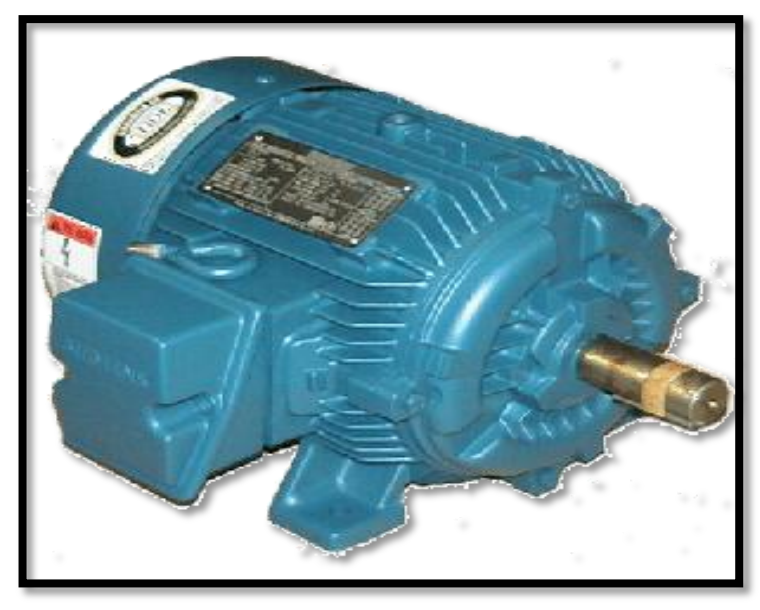

**Figura 2** Motor trifásico 440V

**Fuente:** http://www.continenteferretero.com/Motores-Siemens\_c\_858.html

### <span id="page-20-1"></span>**2.2.2 Funcionamiento del motor**

Según (Londa, 2013)

<span id="page-20-0"></span>La corriente que cruza los arrollamientos de las fases del motor, en el estator se produce un campo magnético que provoca corriente en la barras del rotor, esta corriente da comienzo a una corriente que al transformarse con el flujo del campo magnético del estator, originando un par motor que pondrá en movimiento al rotor. Este movimiento es continuo, debido a las desviaciones también continuas, de la corriente alterna trifásica. Se debe hacer notar que el rotor no puede ir a la misma rapidez que la del campo magnético giratorio.

Este se debe a que a cada tiempo recoge impulsos del campo, pero al finalizar el empuje, el rotor se retrasa. A este fenómeno se nombra deslizamiento, posteriormente de ese periodo comenzara un nuevo empuje y un nuevo deslizamiento y así continuamente. De este modo se entiende que el rotor nunca logra la misma velocidad del campo magnético giratorio.

El motor trifásico está formado por un rotor, que puede ser de dos tipos:

- $\checkmark$  Jaula de ardilla
- $\checkmark$  Bobinado

Estas bobinas son trifásicas cuyas bobinas están desfasadas a 120 grados, cuando estas bobinas circulan corrientes trifásicas, se induce un campo magnético giratorio que rodea al rotor e inducen una tensión.

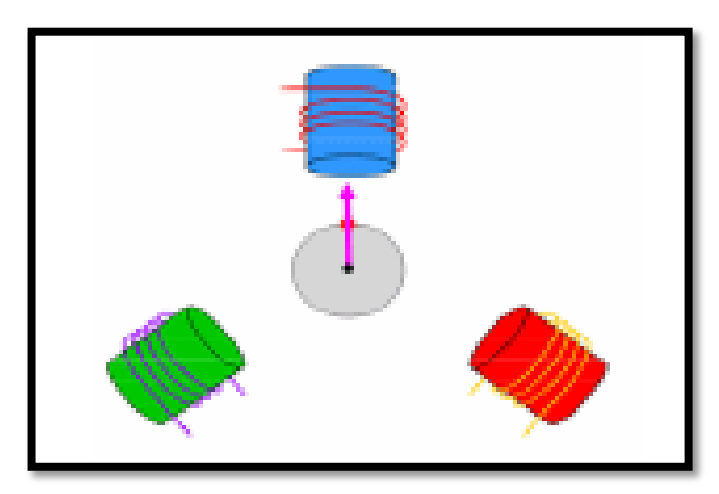

**Figura 3** Funcionamiento del motor

**Fuente:** http://www.continenteferretero.com/Motores-Siemens\_c\_858.html

#### <span id="page-21-1"></span>**2.2.3 Las Partes del Motor Trifásico**

<span id="page-21-0"></span>Según (Londa, 2013)

Esta compuestos por tres partes principales que las detallamos a continuación:

#### **Estator**

Es la parte fija de la máquina y su principal funcionamiento es la transmisión de potencia para motores eléctricos.

#### **Rotor**

Es la parte móvil del motor a este tipo de rotor se la conoce como jaula de ardilla o en corto circuito, dentro del rotor encontramos dos funciones principales que son: El Bobinado y la jaula de ardilla.

#### **El bobinado**

Son los devanados del rotor, están conectados a anillos colectores montados sobre el mismo eje.

#### **Jaula de ardilla**

Los conductores del rotor están igualmente está distribuido por la periferia del rotor. Los extremos de estos conductores están cortocircuitados, por tanto no hay posibilidad de conexión del devanado del motor con el exterior. Por tal motivo la posición inclinada de las ranuras mejora las propiedades de arranque y disminución del [ruido.](http://www.monografias.com/trabajos/contamacus/contamacus.shtml)

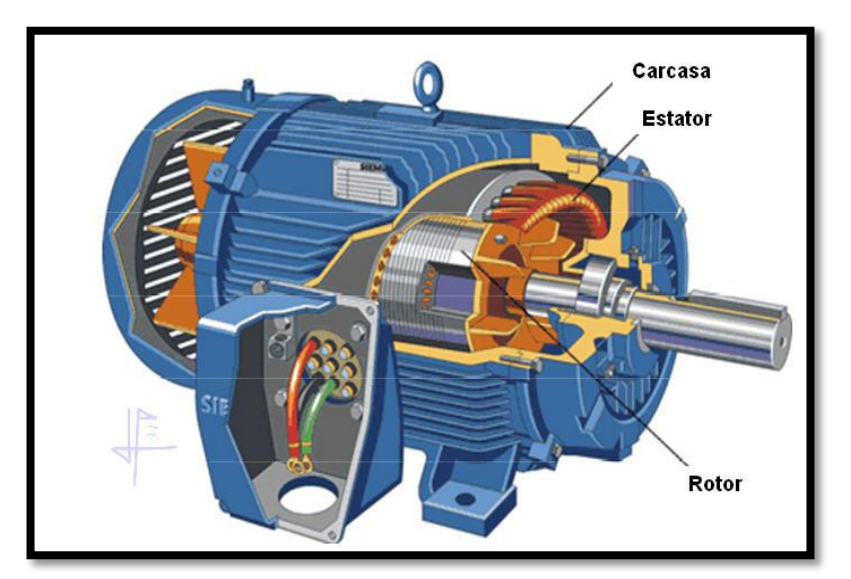

**Figura 4** Partes del Motor Trifásico

**Fuente:** http://www.taringa.net/posts/info/6222991/Motores-asincronostrifasicos.html

<span id="page-22-0"></span>**Los escudos o carcasa**

Están elaborados por hierro, estos cubre al rotor y al estator protegiéndolo al mismo, además este consta de

- $\checkmark$  Totalmente cerrada
- $\checkmark$  Abierta
- $\checkmark$  A prueba de goteo
- $\checkmark$  A prueba de explosiones
- $\checkmark$  De tipo sumergible

#### **2.2.4 Funcionamiento de la Velocidad de un Motor Trifásico**

Según (Londa, 2013)

<span id="page-23-0"></span>El motor de corriente alterna, a pesar de ser un motor robusto, de poco mantenimiento, liviano e ideal para la mayoría de las aplicaciones industriales, tiene el inconveniente de ser un motor rígido en cuanto a la posibilidad de variar su velocidad. La velocidad del motor asincrónico depende de la forma constructiva del motor y de la frecuencia de alimentación.

Como la frecuencia de alimentación que entregan las compañías de electricidad es constante, la velocidad de los motores asincrónicos es constante, salvo que se varíe el número de polos, el deslizamiento o la frecuencia.

#### **2.2.5 Características del Motor Trifásico del Sistema de VFD**

El motor trifásico tiene las siguientes características que están detalladas en la siguiente tabla.

#### <span id="page-23-1"></span>**Tabla 2**

<span id="page-23-2"></span>Parámetros del motor trifásico 220V-440V

**Parámetros** Datos 440 V DATOS 220V

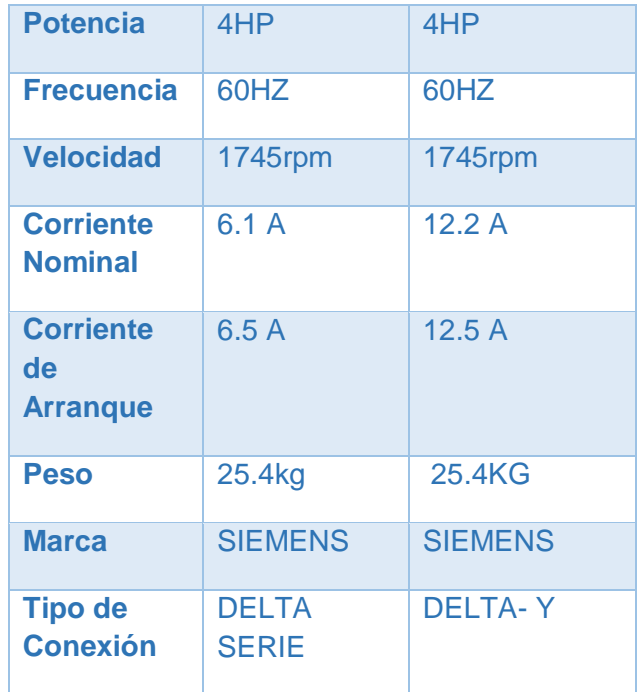

#### **Fuente:** (YUMI, 2016) **2.2.6 Arranque de un Motor Trifásico de Inducción**

<span id="page-24-0"></span>Según (powered, 2015)

Se denomina arranque de un motor al régimen transitorio en el que se eleva la velocidad del mismo desde el estado de motor detenido hasta el de motor girando a la velocidad permanente.

Son precisos los arrancadores para limitar la corriente que fluye cuando los motores se conecta, pues en el minuto de arranque la corriente que obtiene el motor de inducción conectado es de 4 a 8 veces la corriente a plena carga, y no obstante esto obtiene una corta duración, produciría sobrecargas en la línea y consecuentemente caídas de voltaje de mucha incidencia en la red.

- **Arranque directo de la red** Sólo válido en motores pequeños.
- **Arranque mediante inserción de** Solo válido para motores de rotor.
- **Resistencias en el rotor** bobinado y anillos rozantes.
- **Arranque con resistencias en el estator** Procedimiento poco empleado.
- **Métodos de** como remedio de urgencia.
- **Arranque Arranque estrella – triángulo** El método más barato utilizado cuando se dispone de 6 terminales en el motor.
- **Arranque con autotransformador** Reducción de la tensión durante el arranque mediante autotransformador.
- **Arranque con arrancadores estáticos** Mediante un equipo electrónico muy usado en la actualidad.

#### **2.2.7 Tipos de motores eléctricos trifásico**

Según (PRADA, 2014)

<span id="page-25-0"></span>Si el rotor tiene la misma velocidad de giro que la del campo magnético rotativo, se dice que el motor es síncrono. Si por el contrario, el rotor tiene una velocidad de giro mayor o menor que dicho campo magnético rotativo, el motor es asíncrono de inducción.

Los motores eléctricos trifásicos están conformados por dos grandes grupos:

#### **Motores Síncronos**

Este motor tiene la característica de que su velocidad de giro es directamente proporcional a la frecuencia de la red de corriente alterna que lo alimenta. Es utilizado en aquellos casos en donde se desea una velocidad constante.

**Motores de rotor de polos lisos o polos no salientes**: se utilizan en rotores de dos y cuatro polos. Estos tipos de rotores están construidos al mismo nivel de la superficie del rotor. Los motores de rotor liso trabajan a elevadas velocidades.

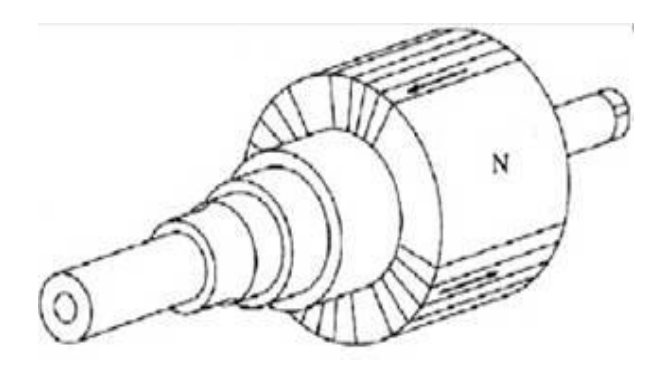

**Figura 5** Rotor de polos no salientes. **Fuente: Fuente especificada no válida.**

<span id="page-26-1"></span>**Motores de polos salientes**: Los motores de polos salientes trabajan a bajas velocidades. Un polo saliente es un polo magnético que se proyecta hacia fuera de la superficie del rotor. Los rotores de polos salientes se utilizan en rotores de cuatro o más polos.

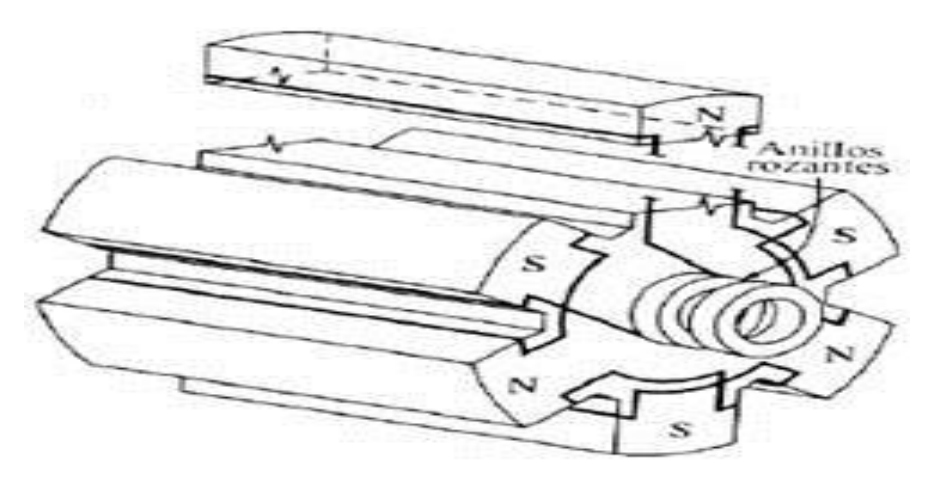

**Figura 6** Rotor de polos salientes.

**Fuente: Fuente especificada no válida.**

#### <span id="page-26-2"></span>**2.2.8 Conexiones de motores trifásicos**

Según (PRADA, 2014)

<span id="page-26-0"></span>Los motores trifásicos presentan lógicamente tres devanados (tres impedancias) y seis bornes. Los fabricantes, para facilitar las conexiones (sobretodo el triángulo), disponen en la caja de bornes una colocación especial de estos. Observa la Figura y fíjate que las conexiones para realizar un triángulo son:

- $\triangleright$  X con V
- Y con W
- $\triangleright$  Z con U

En vista de esto, la caja de bornes viene distribuida como puedes ver, lo que ayuda mucho para conectar en triángulo pues este se realiza uniendo bornes en vertical, mediante conectores o chapas metálicas.

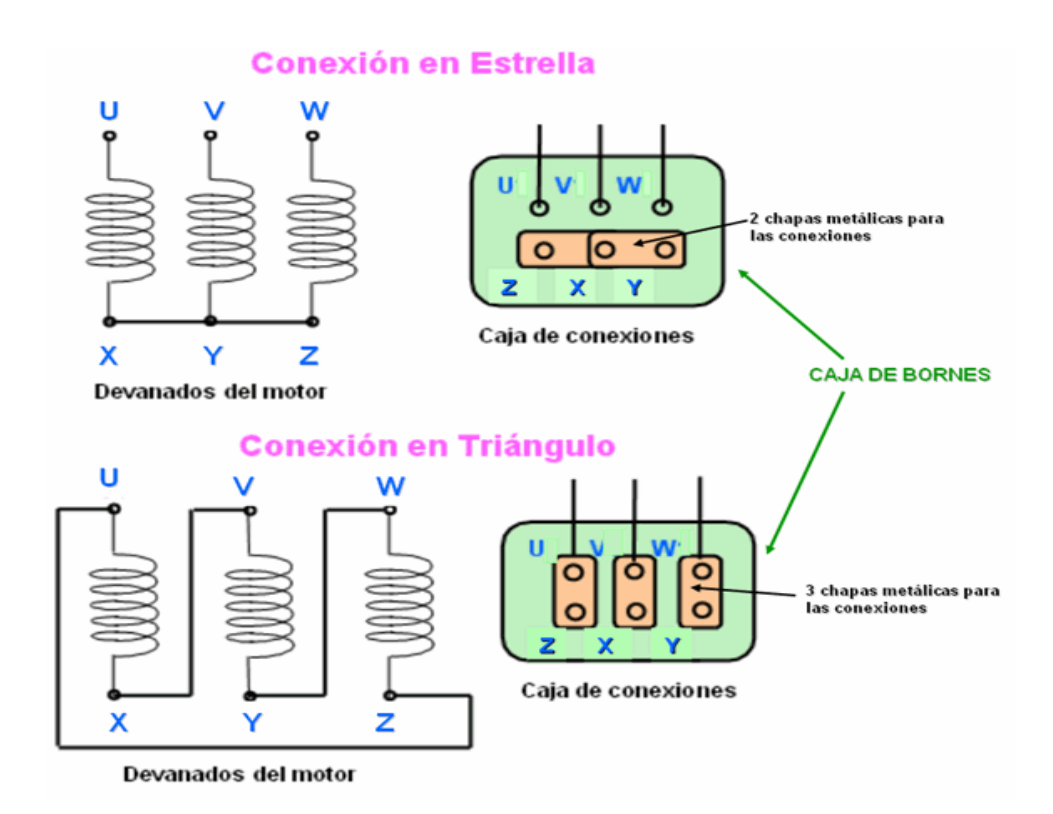

<span id="page-27-0"></span>**Figura 7** Conexiones de los motores.

**Fuente:** (PRADA, 2014)

#### **2.3 Variador de Velocidad**

#### **2.3.1 Definición**

<span id="page-28-0"></span>Según (electric, schneider electric, 2009)

<span id="page-28-1"></span>Conjunto de dispositivos mecánicos, hidráulicos, eléctricos o electrónicos que permiten variar la velocidad rotatoria y la acoplan especialmente de motores asíncronos trifásicos, convirtiendo las magnitudes fijas como frecuencias y tensión.

Los variadores de velocidad son dispositivos electrónicos que permiten variar la velocidad y la copla de los motores asincrónicos trifásicos, convirtiendo las magnitudes fijas de frecuencia y tensión de red en magnitudes variables. Se utilizan estos equipos cuando las necesidades de la aplicación sean:

- $\checkmark$  Dominio de par y la velocidad
- $\checkmark$  Regulación sin golpes mecánicos
- $\checkmark$  Movimientos complejos
- Mecánica delicada

La combinación del motor de velocidad constante y un dispositivo mecánico permite cambiar la velocidad continuamente se denomina como variador de velocidad.

#### **2.3.2 Regulación del Variador de Motores Trifásicos**

<span id="page-28-2"></span>Según (FIERRO , 2009)

Hace 21 años aproximadamente se desarrolló a la electrónica de los microprocesadores y potencia permite variar la velocidad de motores trifásicos de forma fiable, robusta, y rápida, mediante las regulaciones electrónicas de velocidad. El regulador electrónico de velocidad forma circuitos que incorporan los tiristores o potencia. Unas ventajas de estos variadores son:

- $\checkmark$  Mínimo consumo
- $\checkmark$  Un control operativo mejorado
- $\checkmark$  Disminuyen cableado
- $\checkmark$  Ahorro de mantenimiento.

#### **2.3.3 Diagrama de Bloques**

<span id="page-29-0"></span>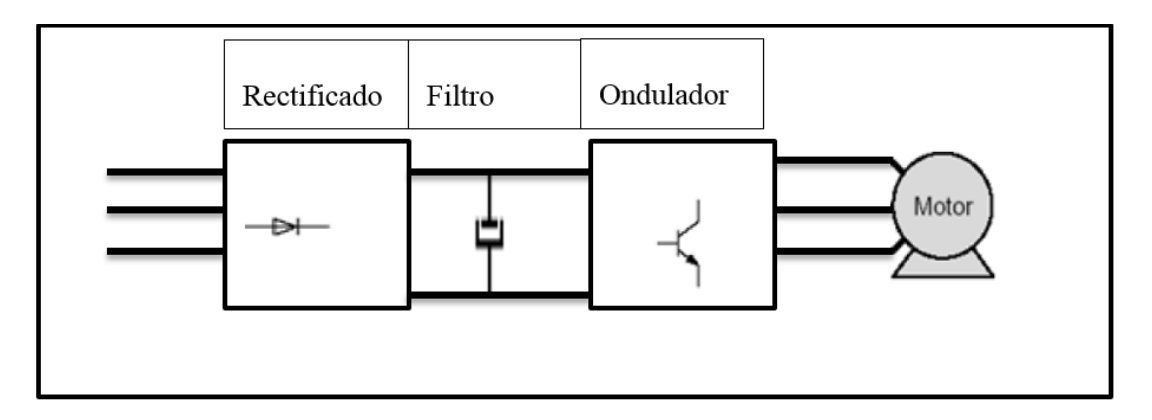

**Figura 8** Esquema de principio de un convertidor de frecuencia

**Fuente:** investigación de campo

# <span id="page-29-2"></span>**2.3.4 Principio de Funcionamiento de la variación de velocidad**

Según (TAIPANTA SERNA , 2011)

<span id="page-29-1"></span>Esta variación se consigue mediante dos etapa enserie. Una etapa rectificadora que transforma Ia corriente alterna en continua, con toda Ia potencia en el llamado circuito intermedio y otra inversora que transforma Ia corriente continua en alterna.

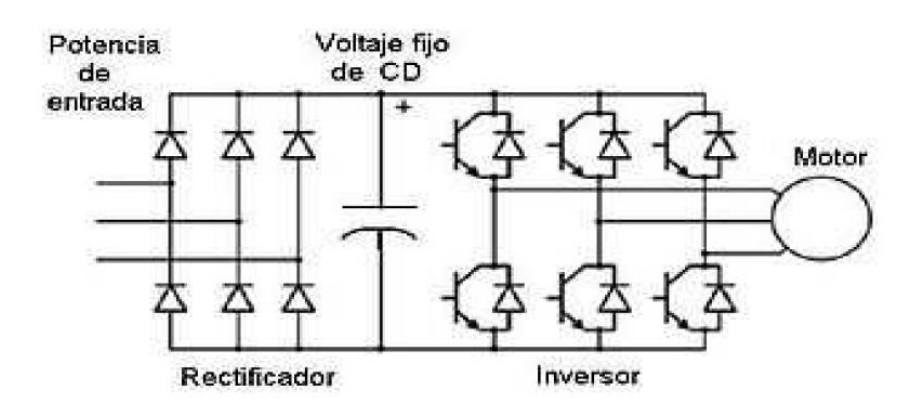

<span id="page-29-3"></span>**Figura 9** principio de funcionamiento

**Fuente:** investigación de campo

Con una frecuencia y una tensión regulables, que dependerán de los valores de consigna. A esta segunda etapa también se le suele llamar ondulador.

El modo de trabajo puede ser manual o automático, según Ias necesidades del proceso, pudiendo ser manejados por ordenador, PLC, señales digitales o de forma manual.

Con respecto a la velocidad los convertidores suelen permitir dos tipos de control.

#### **Control manual de velocidad**

La velocidad puede ser establecida o modificada manualmente (display de operador). Posibilidad de variación en el sentido de giro.

#### **Control automático de velocidad**

Utilizando realimentación se puede ajustar Ia velocidad automáticamente. Esta solución es Ia ideal para su instalación en aplicaciones en que Ia velocidad demandada varía de forma continua.

#### **2.3.5 Ventajas y Desventajas del manejo de un VFD**

#### <span id="page-30-0"></span>**Ventajas**

- La conexión del cableado es más simple.
- $\checkmark$  Arranques más suaves, sucesivos y sin brincos.
- $\checkmark$  Puede controlar la aceleración y el progresivo frenado.
- $\checkmark$  Regula el control de aceleración y desaceleración al mismo tiempo.
- $\checkmark$  Protección del motor.
- $\checkmark$  Visualización de las variables como es tensión, frecuencia entre otros.

#### **Desventajas**

- $\checkmark$  Un artefacto electrónico caro, y a largo plazo provechoso.
- $\checkmark$  Estudio de las descripciones del fabricante.
- $\checkmark$  Un lapso tiempo para realizar el programa.

#### **2.3.6 Características Principales de los VFD Electrónicos**

<span id="page-31-0"></span>Según (electric, schneider electric, 2009)

Entre las cuales vamos a mencionar las siguientes:

#### **Aceleración Controlada**

El tiempo de aceleración de la aplicación puede ser proporcionado mediante una rampa de aceleración ya sea lineal o en s, la misma que puede ser ajustable.

#### **Variación de velocidad**

La variación de velocidad es los cambios de velocidad en un periodo de tiempo.

#### **Desaceleración controlada**

Encontramos la rampa lineal la misma que puede ajustarse al tiempo de la velocidad en nulo.

#### **Inversión del sentido de marcha**

Se realiza automáticamente o manualmente por una consigan de entrada producida en un borne, característico por la información transmitida.

#### **Frenado**

Su función es disipar la energía de frenado, permitiendo el uso del variador en los cuadrantes y 4 del diagrama par-velocidad. De este modo se logra el máximo aprovechamiento del par del motor, durante el momento de frenado y se conoce como frenado dinámico. Normalmente es un opcional ya que sólo es necesaria en aplicaciones donde se necesitan altos pares de frenado. La instalación de esta resistencia es muy sencilla: se debe ubicar fuera del gabinete para permitir su correcta disipación, y el variador posee una bornera donde se conecta directamente. De acuerdo al factor de marcha del motor se determina la potencia que deberá disipar la resistencia. Existen tablas para realizar

esta selección. El valor óhmico de la resistencia es característico del variador y no debe ser modificado.

#### **Protección integrada**

Evita los corto circuitos entre fase y tierra, la caída de tensión y sobretensiones, esto sirve para protección de la máquina.

#### **2.3.7 Variador V20 Siemens**

Es una gama de convertidores diseñados para regular la velocidad de motores asíncronos trifásicos

#### <span id="page-32-0"></span>Según (SIEMENS, 2014-2015)

El variador de velocidad SINAMICS V20 está diseñado para permitir una instalación del convertidor más flexible. Se deben adoptar las medidas pertinentes para garantizar una correcta disipación de calor, que puede necesitar un disipador externo fuera de la envolvente eléctrica.

<span id="page-32-1"></span>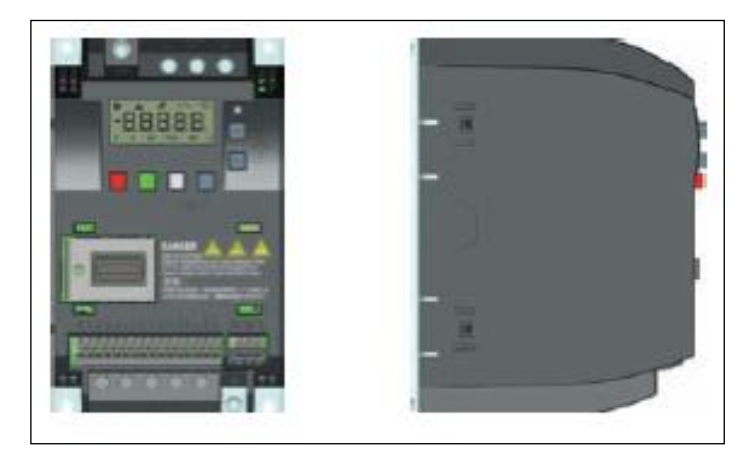

**Figura 10** Variador V20 **Fuente:** manual siemens sinamics V20

#### **2.3.7.1 Funciones**

Según (SIEMENS, 2014-2015)

<span id="page-33-0"></span>Las funciones del variador V20 sirve para controlar las características del motor como el arranque, variación de velocidad, frenado y evitando fallas del motor.

El V20 está provisto de un panel BOP (BASIC OPERATOR PANEL) como panel estándar de usuario.

Estos cubren los datos principales del motor, voltaje, corriente, y frecuencia, para que el variador V20 con el motor de 440V trifásico sea compatible con el convertidor.

#### **2.3.7.2 Funciones principales del variador V20**

Según (SIEMENS, 2014-2015)

<span id="page-33-1"></span>En la lista siguiente se proporciona un resumen de las principales funciones que admite el convertidor SINAMICS V20.

- $\checkmark$  Control de nivel de acceso de usuario (P0003)
- $\checkmark$  Personalización de 50/60 Hz (P0100)
- $\checkmark$  Visualización de menú de texto (P8553)
- $\checkmark$  Protección de parámetros definidos por el usuario (P0011, P0012, P0013)
- $\checkmark$  Macros de conexión y macros de aplicación preconfiguradas (P0507, P0717)
- $\checkmark$  Vigilancia del consumo de energía (r0039, P0040, P0042, P0043)
- $\checkmark$  Funcionamiento continuado del convertidor (P0503)
- $\checkmark$  Escalado de visualización de frecuencia del motor (P0511, r0512)
- $\checkmark$  Control de función de bornes DI (de P0701 a P0713, r0722, r0724)
- $\checkmark$  Control de función de bornes AI (P0712, P0713, de r0750 a P0762)
- $\checkmark$  Control de función de bornes DO (P0731, P0732, P0747, P0748)
- $\checkmark$  Control de función de bornes AO (de P0773 a r0785)
- $\checkmark$  Control de 2/3 hilos (P0727)
- $\checkmark$  Clonación de parámetros (de P0802 a P0804, P8458)
- $\checkmark$  Juego de datos de señales de mando (CDS, Command Data Set) y juego de datos del convertidor (DDS, Inverter Data Set) (r0050, r0051, de P0809 a P0821)
- $\checkmark$  Selección de diversos modos STOP (de P0840 a P0886)
- $\checkmark$  Selección de fuente de consigna y señales de mando (P0700, P0719, de P1000 a r1025, de P1070 a r1084)
- $\checkmark$  Ajuste de reacción de aviso y fallo (de r0944 a p0952, de P2100 a P2120, r3113, P3981)
- $\checkmark$  Selección de modo de potenciómetro motorizado (MOP) (de P1031 a r1050)
- $\checkmark$  Funcionamiento en modo (de P1055 a P1061)
- $\checkmark$  Frecuencia inhibible y amortiguación de resonancias (de P1091 a P1101, P1338)
- $\checkmark$  Funcionamiento en rampa doble (de r1119 a r1199, P2150 a P2166)
- $\checkmark$  Rearranque al vuelo (de P1200 a r1204)
- $\checkmark$  Rearranque automático (P1210, P1211)
- $\checkmark$  Controles de freno del motor (freno de mantenimiento, freno por DC, freno combinado y freno dinámico) (de P1212 a P1237)
- $\checkmark$  Regulación de tensión de la interconexión de DC (P0210, de P1240 a P1257)
- $\checkmark$  Regulación de Imáx (de P1340 a P1346)
- $\checkmark$  Control de nivel de elevación continua de tensión, elevación en aceleración y elevación en arranque (de P1310 a P1316)
- $\checkmark$  Coordenadas U/f programables (de P1320 a P1333)
- $\checkmark$  Compensación de deslizamiento (de P1334 a P1338)
- $\checkmark$  Modo economizador (P1300, r1348)
- $\checkmark$  Modo de par superior (P3350 a P3356)
- $\checkmark$  Modo de arranque pulsado (P3350 a P3354, P3357 a P3360)
- $\checkmark$  Modo de eliminación de obturación (P3350 a P3353, P3361 a P3364)
- $\checkmark$  Modulación PWM ajustable (de P1800 a P1803)
- Comunicación USS/MODBUS por RS485 (Página 125) (de P2010 a P2037)
- $\checkmark$  Protección contra cavitación (de P2360 a P2362)
- $\checkmark$  Modo de reposo (hibernación) (de P2365 a P2367)
- $\checkmark$  Secuenciado de motores (de P2370 a P2380)
- $\checkmark$  Regulador PID (de P2200 a P2355)
- $\checkmark$  Bloqueo de motor, ausencia de carga, vigilancia del par de carga (de P2177 a r2198)
- $\checkmark$  Bloques funcionales libres (FFB) (de P2800 a P2890)
- $\checkmark$  Protección antiescarcha (P3852, P3853)
- $\checkmark$  Protección contra la condensación (P3854)
- $\checkmark$  Función de oscilación (de P2940 a r2955)
- $\checkmark$  Función BICO (r3978)
- $\checkmark$  Función de acoplamiento en DC

### **2.3.7.3 Instalación**

Según (SIEMENS, 2014-2015)

- <span id="page-35-0"></span> $\checkmark$  Prepare la superficie de montaje para el convertidor con las dimensiones indicadas en la sección "Montaje en panel de armario (tamaños de bastidor de A a D).
- $\checkmark$  Asegúrese de que los taladros estén desbarbados, de que el disipador de placa plana esté limpio y sin polvo ni grasa, y de que la superficie de montaje y el disipador externo, si lo hay, sean lisos y acabados en metal desnudo (acero o aluminio).
- $\checkmark$  Aplique uniformemente una pasta térmica sin silicona que tenga un coeficiente de transferencia térmica mínimo de 0,9 W/m.K, en la superficie posterior del disipador de placa plana y en la superficie de la placa posterior.
- $\checkmark$  Fije el convertidor con cuatro tornillos M4 apretados a 1,8 Nm (tolerancia:  $\pm$  10%).
- $\checkmark$  Si es necesario un disipador externo, primero aplique uniformemente la pasta especificada en el paso 3 en la superficie del disipador externo y en la de la placa posterior, y una el disipador externo al otro lado de la placa posterior.
- $\checkmark$  Una vez terminada la instalación, haga funcionar el convertidor en la aplicación a la que esté destinado mientras controla la temperatura del disipador medida para verificar la eficacia de la refrigeración.
- $\checkmark$  La temperatura del disipador no debe superar los 90 °C durante el funcionamiento normal, teniendo en cuenta el rango de temperatura ambiente esperado para la aplicación.

# **2.3.7.4 Composición De Los VFD**

Logra modificar la velocidad del motor, regulando la frecuencia del voltaje, variador el voltaje del motor y evitando la saturación flujo magnético.

#### Según (Londa, 2013)

Las etapas de los variadores de frecuencia son:

### **Etapa rectificadora**

Transforma la tensión alterna en continua mediante los diferentes rectificadores.

### **Etapa de filtrado**

En esta etapa el filtro suaviza la tensión rectificada y reducir la emisión de armónicos.

### **Inversor o "Inverter"**

Convierte la tensión continua en otra de tensión y frecuencia variable mediante la generación de pulsos. Actualmente se emplean IGBT´s (IsolatedGate Bipolar Transistors) para generar los pulsos controlados de tensión. Los equipos más modernos utilizan IGBT´s inteligentes que

incorporan un microprocesador con todas las protecciones por sobre corriente, sobretensión, baja tensión, cortocircuitos, puesta a masa del motor, sobre temperaturas, etc.

# **Etapa de control**

Esta etapa controla los transistores que generan los pulsos variables de tensión y frecuencia, controlando los parámetros externos en general, por tal motivo utilizan variadores de modulación de ancho de pulsos los mismos se usan en la etapa rectificadora utilizados de puente en los diodos rectificadores.

# **Etapa intermedia**

Mejoran el factor de potencia, usan condensadores y bobinas que sirven para disminuir las armónicas.

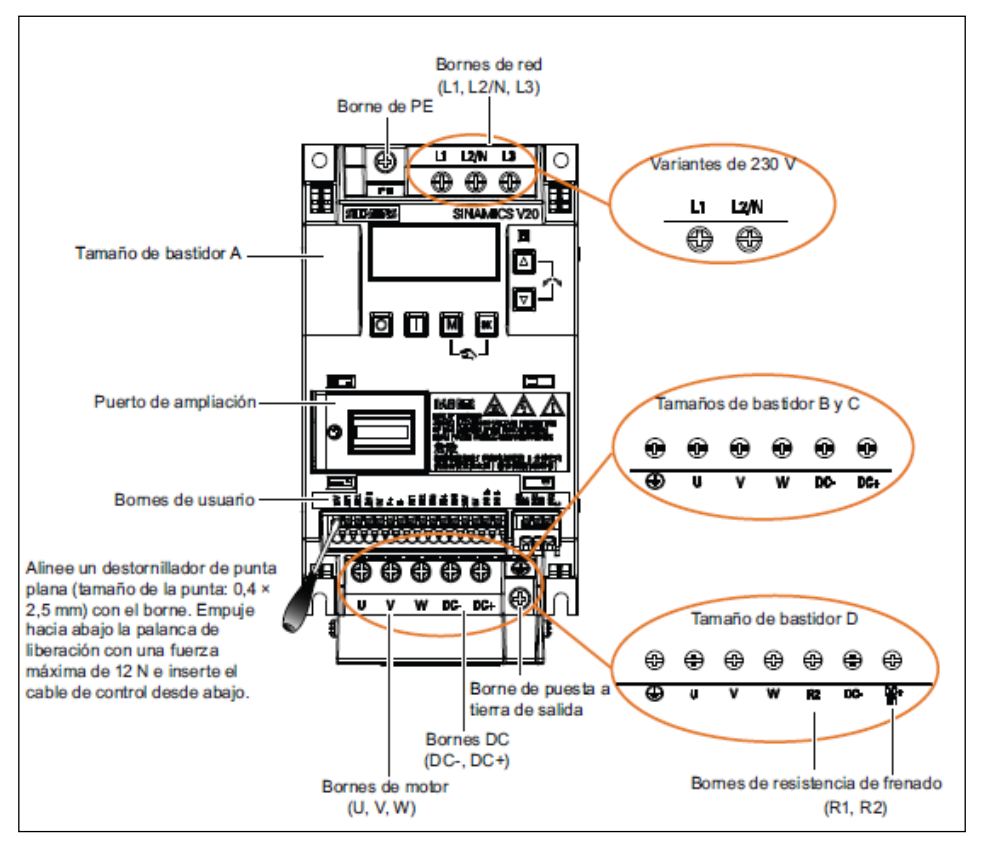

### **2.3.7.5 Configuración de los Bornes**

**Figura 1** Configuración de los bornes **Fuente:** manual siemens sinamics V20 Según (siemens, 2013)

Para configurar existen varias opciones. La primera se puede acceder desde un PC por el puerto serie con un kit de conexión y hacer la configuración mediante un software (el DriveMonitor o el Starter). También existen unos paneles que se conectan sobre el variador.

Ejemplo de conexión en el que se va a dar la consigna de frecuencia a través de un potenciómetro, que puede ser sustituido por la señal analógica de un PLC:

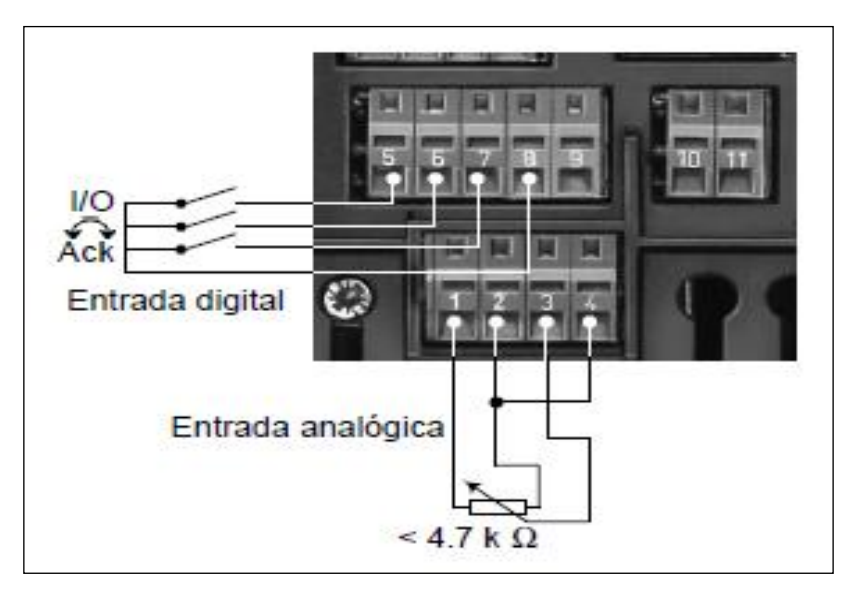

**Figura 11** Diagrama de conexiones

**Fuente:** manual siemens sinamics V20

Según (automatizacion, 2009)

Para configurar se conecta el BOP, le damos tensión y se espera unos segundos a que arranque. El siguiente paso es un reset para cargar los parámetros de fábrica y a continuación se introduce la placa de características del motor.

A continuación, lo primero es pulsar el botón (M) después con las flechas buscamos hasta que nos visualice P0010. Ahora se pulsa (M) y con las flechas pone el valor 30. Se pulsa (M) otra vez. Se busca el parámetro P0970 con las flechas, se pulsa (M) y se pone un 1. Nuevamente se pulsa (M), y se tiene el variador configurado tal y como salió de fábrica.

Se ingresa la placa de características del motor que se desea controlar y se toma nota de los siguientes datos (se debe tener especial cuidado al leer estos valores si la conexión es en estrella o en triángulo):

- $\checkmark$  Tensión nominal.
- $\checkmark$  Corriente nominal.
- $\checkmark$  Potencia nominal.
- $\checkmark$  Frecuencia nominal.
- $\checkmark$  Velocidad nominal.

Para usar los parámetros por defecto del variador se debe asegurar de que se cumpla los siguientes requisitos:

Motor asíncrono (P0300 = 1).

Motor autoventilado (P0335 = 0).

Factor de sobrecarga del motor (P0640 = 150 %)

V/f con característica lineal (P1300 = 0)

En el BOP se busca el parámetro P0010 y se pone a 1. Con esto el variador muestra sólo los parámetros necesarios para una puesta en marcha sencilla. Se desplaza los parámetros con las flechas del BOP y el botón (M) estos sirven para acceder a los datos de los parámetros. Se cambia los valores que se necesite, con las flechas y cuando se tenga el valor deseado vuelve a pulsar (M).

El parámetro P0100 se lo pone a 0, y la frecuencia de red indicara un valor de 50 Hz o 60 Hz. Ahora vienen los parámetros referentes al motor: a continuación se muestra un ejemplo de datos del variador parecido al tema tratado; En el parámetro P0304 se dice a la tensión nominal de 220 V. En el parámetro P0305 va la corriente nominal es de 0,73 A. El

parámetro P0307 la potencia nominal es 0,12 kW. La frecuencia nominal va en el parámetro P0310, que será de 60 Hz. Y finalmente la velocidad de giro nominal va en el parámetro P0311 con 1300 rpm

Terminada la parametrización del motor, hay que decirle por donde va a recibir las órdenes de funcionamiento. El parámetro P0700 tiene esta función. Si le pone el valor 1 mandará el panel de operador (BOP). El valor 2 habilitará el regleteó de bornes, así que un 2 es lo correcto aquí. También se puede poner el parámetro P1000 a 2, para que haga caso de la consigna que le llegará por su entrada analógica.

Los parámetros P1080 y P1082 establecen los límites de frecuencia mínima y máxima respectivamente a los que el variador ofrecerá salida. Si el valor de consigna está por debajo del mínimo el motor no girará y si el valor es superior, el variador no ofrecerá más frecuencia que la programada. Los dejo fijados en 0 y 50 Hz.

Por último queda configurar las rampas de aceleración y desaceleración del variador. Se especifica en segundos los tiempos que el variador necesitará para pasar de la frecuencia mínima a la máxima o viceversa. Si ves que la respuesta de tu variador es demasiado lenta para la aplicación es recomendable bajar los valores propuestos, por defecto fijados en 10 s. Son los parámetros P1120 y P1121.

Se pone el parámetro P3900 a 1 se finaliza la configuración, con lo que debería tener el variador listo.

# **CAPITULO III**

# **DESARROLLO DEL TEMA**

### **3.1 Preliminares**

En el presente capítulo se detalla paso a paso como se realizó Implementación de un módulo para prácticas con motor trifásico de inducción 440V y el variador V20 para el laboratorio de máquinas eléctricas y control industrial.

# **3.2 Diseño del módulo didáctico**

Se realizó diseño en AutoCAD, como base para la construcción del módulo didáctico.

# **3.2.1 Diseñó de la estructura**

 $\checkmark$  El modulo se dibujó en el programa autocad para determinar su forma y medidas, para lo cual se le dividió en dos estructuras.

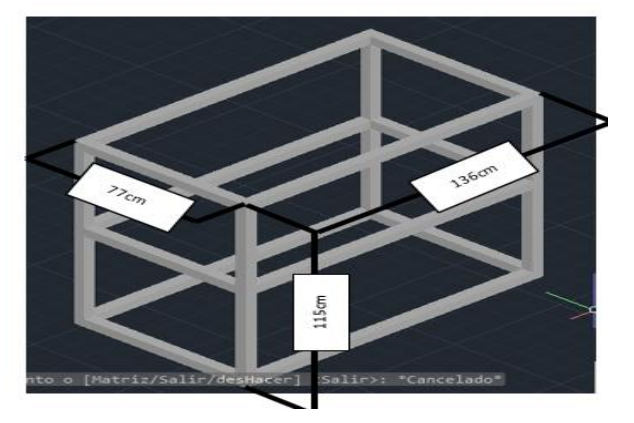

**Figura 12** Esqueleto de la estructura

**Fuente:** (YUMI, 2016)

- $\checkmark$  La primera está conformada por 6 trozos de 136cm, 77cm y 4 trozos de 115cm.
- $\checkmark$  La segundo parte se utilizo 3 trozos de 136cm, 4 trozos de 30cm, y 100cm.

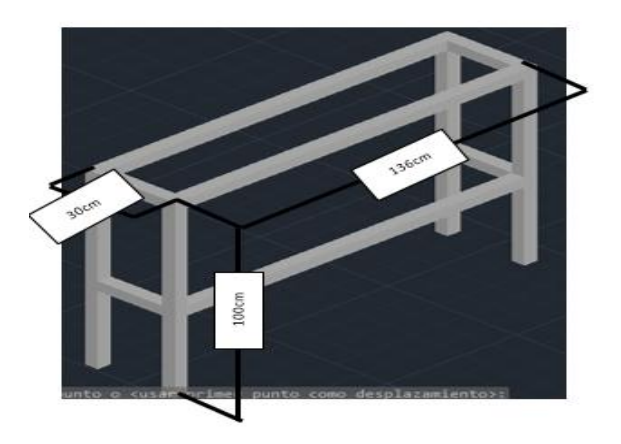

**Figura 13** Esqueleto de la estructura 2

**Fuente:** (YUMI, 2016)

 $\checkmark$  En total entre las dos estructuras se utilizó 9 trozos de 136cm, 4 trozos de 77cm, 30cm, 115cm, y 100cm.

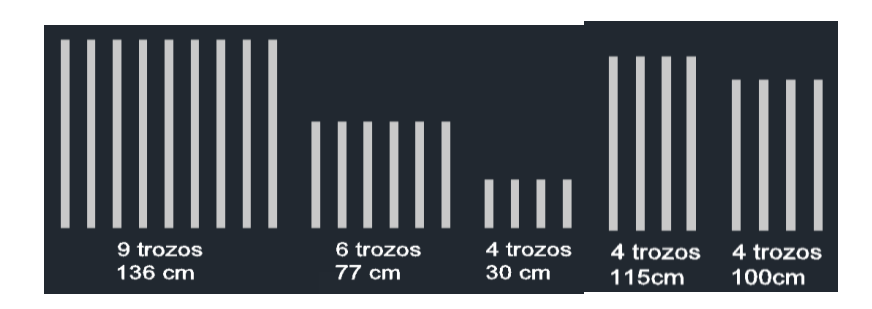

**Figura 14** Trozos de larguerillos de fierro

**Fuente:** (YUMI, 2016)

 Ensamblado los dos cuerpos el modulo queda como se indica en la figura.

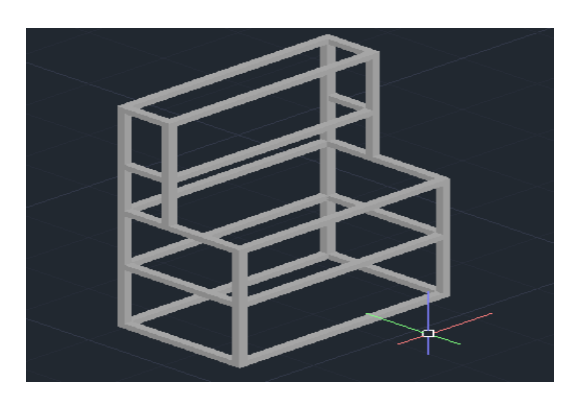

**Figura 15** Esqueleto de la estructura completa **Fuente:** (YUMI, 2016)

 $\checkmark$  Para cubrir la estructura se realizo pruebas de simulacion de tableros de MDF, 3 tramos de 136X77 $cm^2$ , 2 tramos de 115X77 $cm^2$ , 68X115 cm<sup>2</sup>, 1 tramo de 136X77 cm<sup>2</sup> y 132X115 cm<sup>2</sup>.

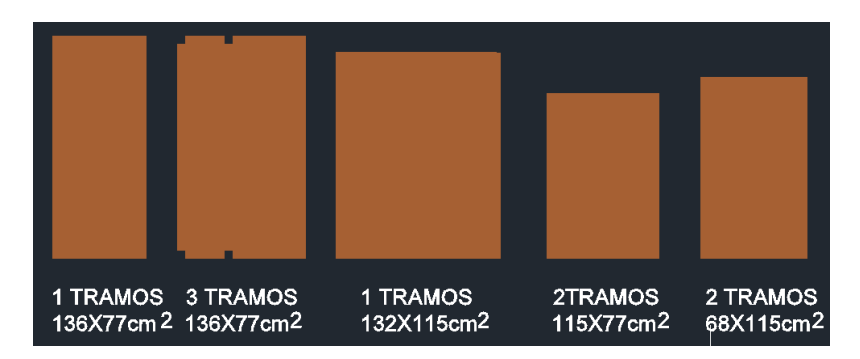

**Figura 16** Tramos MDF

**Fuente:** (YUMI, 2016)

 $\checkmark$  Los 3 tramos de 136X77 cm<sup>2</sup> se utilizo en el interior de la estructura, el 1 tramo de132X115  $\text{cm}^2$  se utilizo en la parte posterior, los dos tramos de 115X77 cm<sup>2</sup> se utilizo en la parte izquierda y derecha, los dos tramos de 68X115 cm<sup>2</sup> se utilizo en la parte frontal como las puertas del módulo, y finamente el tramo de 136X70 cm<sup>2</sup> se utlizo en la parte superior de la estructura.

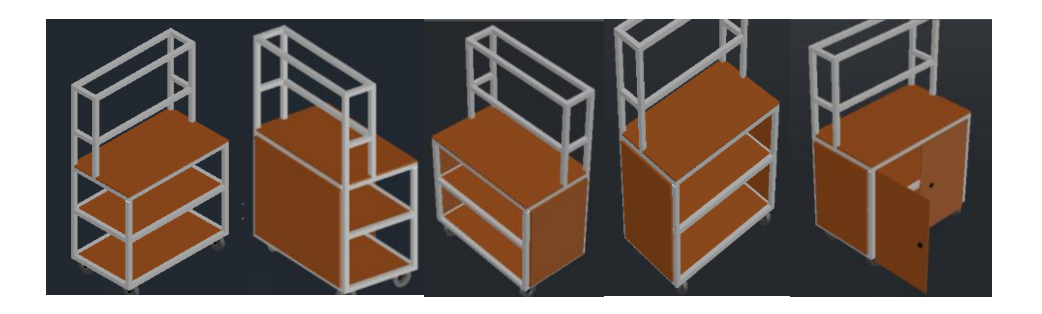

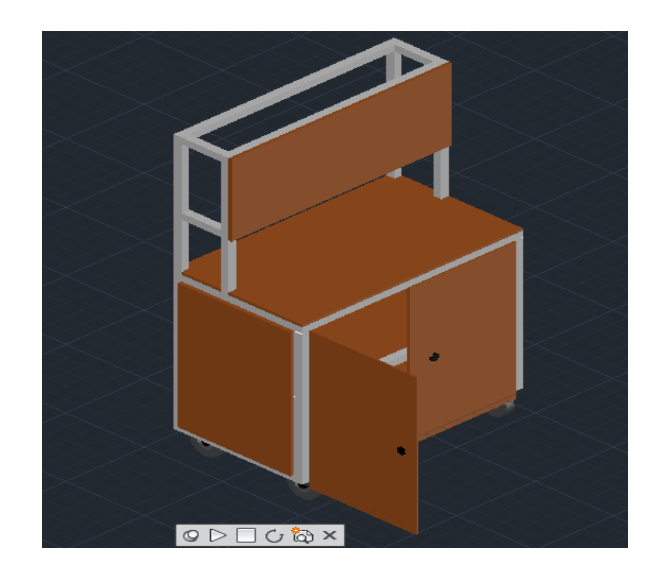

**Figura 17** Módulo con estructura y cubrimiento **Fuente:** (YUMI, 2016)

# **3.2.2 Diseño del tablero con Dispositivos Eléctricos y Electrónicos**

Para la implementación del módulo se utilizó AutoCAD, y se distribuyó de acuerdo a la funcionalidad de cada uno, se ubicó el Variador de frecuencia 440V, Borneras, Porta fusible, disyuntor trifásico y luces piloto.

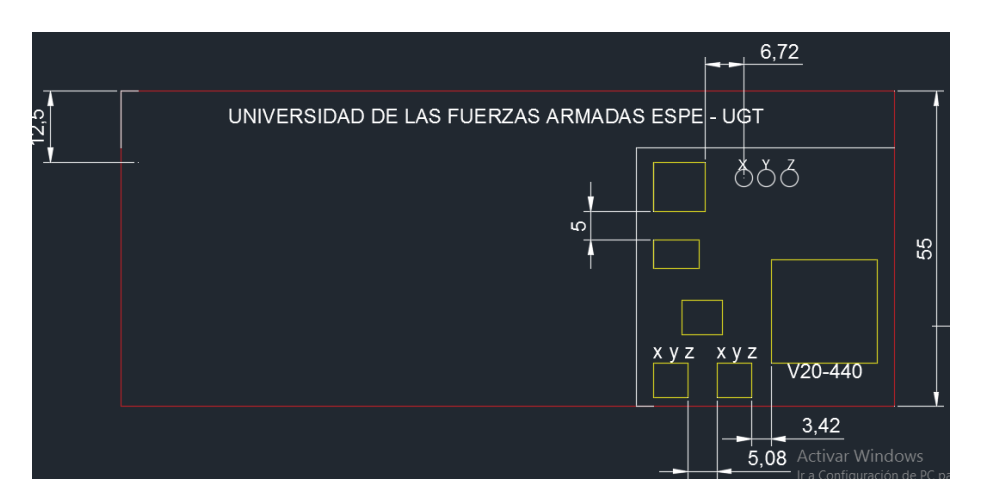

**Figura 18** Diseño del módulo didáctico a 440V

**Fuente:** (YUMI, 2016)

## **3.3 Materiales para Construcción del Modulo**

Para la construcción del módulo se utilizaron los siguientes materiales:

- $\checkmark$  Un tablero MDF se utilizó 2,2 metros cuadrados.
- $\checkmark$  Armazón de fierro se utilizó 2,2 metros cuadrados de 5 pulgadas.
- $\checkmark$  Ruedas de marca ESWALT.

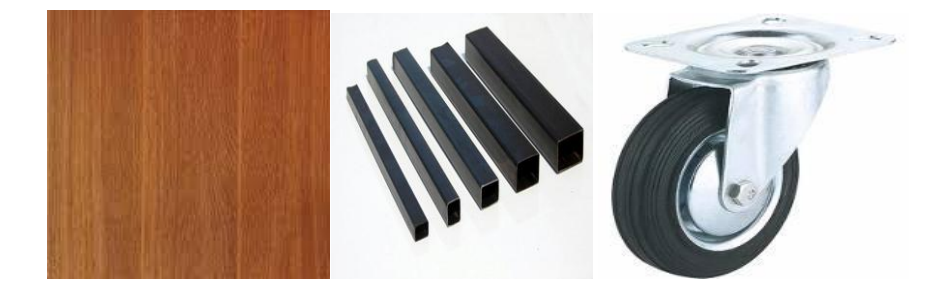

**Figura 19** Materiales para la construcción del modulo **Fuente:** (YUMI, 2016)

### **3.3.1 Construcción del Modulo**

Para la construcción del módulo se realizó en dos partes: para el primer esqueleto se tomó el armazón de fierro de 6 larguerillos de 136 cm<sup>2</sup>, 6 larguerillos de 77 cm<sup>2</sup> y 4 larguerillos 115 cm<sup>2</sup> y se procedió a soldar cada uno de los larguerillos según el diseño mostrado en la fig. 12, para el segundo esqueleto se tomó 3 larguerillo de 136 cm<sup>2</sup>, 4 larguerillo de 30cm<sup>2</sup>, y 4 larguerillo de 100cm<sup>2</sup> de la misma manera se procedió a soldar cada uno de los larguerillo según el diseño de la fig. 13.

Se cortó la madera MDF con las siguientes medidas 3 tramos de 77x136 cm<sup>2</sup> estos tramos de madera se fija primero por el interior del modulo didactico, 2 tramos de 77x115 cm<sup>2</sup> en la izquierda y derecha, dos tramos de136x70cm<sup>2</sup> se fijo en la parte posterior de la estructura todos estos se aseguro con remaches de 1 pulgada al esqueleto del modulo, un tramo, 136 $x$ 115 cm<sup>2</sup> este se aseguro en el segundo esqueleto del modulo de igual manera con remaches de 1 pulgada y dos tramos de 68X115cm<sup>2</sup> que se utilizó par las puertas del módulo se aseguró con bisagras según

el diseño de la fig. 15 y finalmente se adhirió las ruedas a la estructura soldando.

# **3.3.2 Diseño elèctrico del Módulo**

Para las conexiones del módulo se hizo el diagrama eléctrico en autocad, y fisicamente se colocó el cable flexible AWG 12 (25 A), de acuerdo a lo calculado en las protecciones.

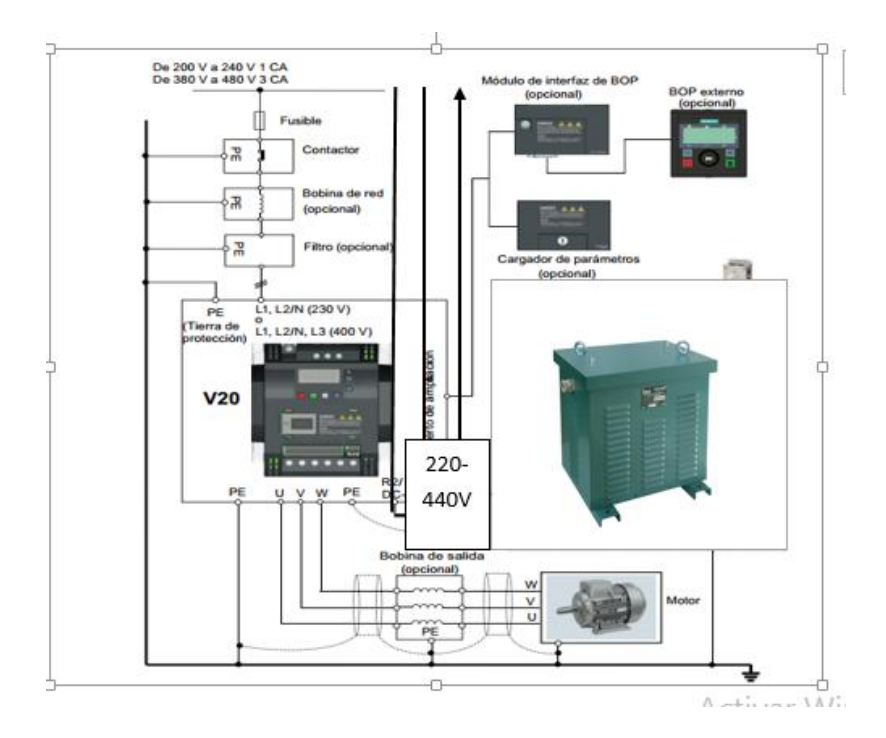

**Figura 20** diseño del diagrama eléctrico

**Fuente:** (YUMI, 2016)

# **3.3.3 Implementacion de Dispositivos Eléctricos y Electrónicos**

Para la implementacion del modulo se utilizo los siguientes dispositivos:

- $\checkmark$  Variador sinamics 440V
- Motor trifásico a 220V-440V
- $\checkmark$  Borneras
- $\checkmark$  Porta fusible
- $\checkmark$  Toma corriente
- $\checkmark$  Interruptor electromagnético
- $\checkmark$  Canaletas

Se midio cada uno de los componentes del módulo, se los ubico y se hizo los respectivos agujeros para pasar los cables y colocar las lámparas piloto, se colocó la señalética respectiva, finalmente se obtuvo el módulo didáctico.

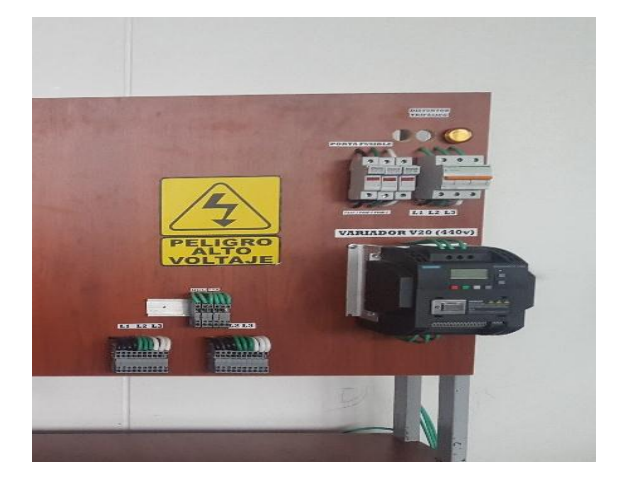

**Figura 21** Módulo Didáctico **Fuente:** (YUMI, 2016)

# **3.4 Dimensionamiento de Interruptores de Protección**

Se sabe que los fusibles y los interruptores termo magnéticos son las protecciones que se utilizan en las instalaciones eléctricas para proteger ya sea el cable o la carga a la cual están alimentando y es de suma importancia mantenerlos en buen estado para lograr un funcionamiento óptimo de la instalación eléctrica por lo que se deben calcular para una sobre carga de corriente aunque estos datos se pueden obtener de tablas y manuales es muy importante poder determinarlos de una forma analítica para lo cual se utilizan los siguientes métodos.

### **3.4.1 Calculo de protección**

Para efectuar el cálculo de las protecciones se utiliza la potencia nominal la cual puede ser calculada o tomada directamente de las características del motor y calcular la corriente aparente.

### **Formulas**

 $I_a = Pn^*1000/\sqrt{3}^*V^*n^*cos\phi$ Pn=V\*I\* cosφ **Dato 1**  $V=440V$  $I=6.1A$ FP=0.74 N=85.5

### **Calculo de la corriente de protección con fusibles**

 $I_F$ =kX $I_N$ 

DONDE:

**IF**=Corriente de protección de los fusibles.

**K** = Constante de protección la cual se toma en el rango de 1.8 a 2.1. **IN**=Corriente nominal o a plena carga.

Las constantes **k y n** se toman en porcentaje, los valores de **i<sup>f</sup> e ip** se deben aproximar al valor inmediato superior comercial que se fabrique.

### **Calculo de la corriente de protección de Interruptor Electromagnético.**

**IP=CXI<sup>N</sup>**

donde

**ip**=corriente de protección.

**c**=constante de protección la cual se toma en el rango de 2 a 3.

**in**=corriente nominal o a plena carga.

IF=? Corriente de protección de los fusibles.

I<sub>P</sub>=? Corrientes de protección del disyuntor trifásico.

 $I_F= K^*I_N$   $I_P=C^*I_N$  $I_F$ = 1.8\*6.1  $I_P$ =3\*6.1A  $I_F = 10.98 \text{ A}$   $I_P = 18.3 \text{ A}$ 

Para el motor trifásico de 440 V se dejó un interruptor electromagnético de 25 A, en el peor de los casos que se realice un arranque directo con carga.

# **3.5 Puesta en Marcha Rápida del Motor trifásico 4HP**

Para la puesta en Marcha Rápida del Motor trifásico 4HP se utilizó el variador Siemens 440V, un transformador trifásico de 220V a 440V.

# **3.5.1 Variador de Frecuencia Siemens V20**

Las características del variador V20 se muestran en la siguiente tabla:

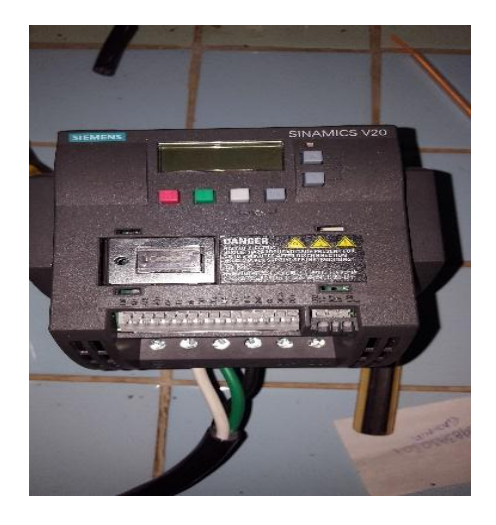

**Figura 22** Variador siemens sinamics V20

**Fuente:** investigación de campo

# **Tabla 3**

Características del variador V20

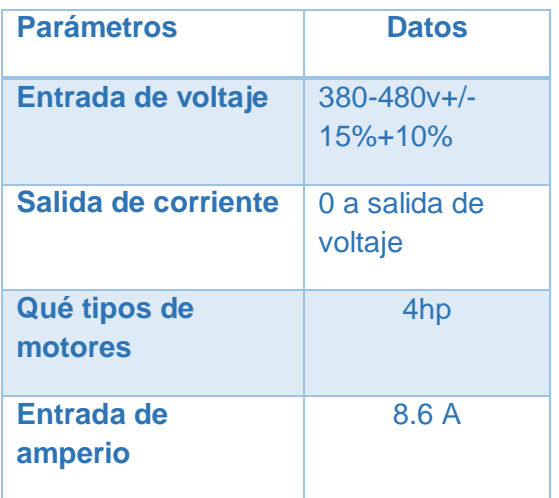

| Entada de<br>frecuencia | $50/60$ Hz   |  |
|-------------------------|--------------|--|
| Salida de corriente     | 7.3a         |  |
| Salida de<br>frecuencia | $0 - 550$ Hz |  |
| <b>Marca</b>            | siemens      |  |

**Fuente:** (SIEMENS, 2014-2015)

## **3.5.2 Conexión del Trasformador 220V a 440V**

Antes de conectar el transformador se verifico la alimentación trifásica del tablero, con un multímetro en la opción voltios AC, se verifico que la alimentación trifásica, entre línea y línea exista 220VAC.

De la red trifásica 220 V se conecta en paralelo (R1, S2, T3) a la entrada del transformador elevador trifásico de 220/440 V (L1, L2, L3).

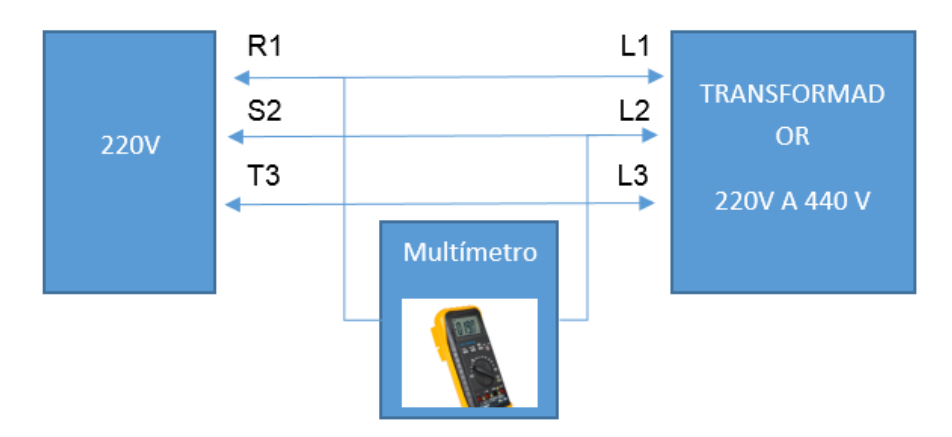

**Figura 23** Conexión del 220V al Trasformador 220V A 440V

**Fuente:** investigación de campo

### **3.5.3 Conexión del Transformador 440V al Variador V20**

Antes de conectar el variador con mucha precaución se verifico la alimentación trifásica del tablero, con un multímetro en la opción voltios AC, se verifico que la alimentación trifásica, entre línea y línea exista 440VAC.

En la misma se coloca un fusible y un disyuntor trifásico, como protección evitando así un corto circuito, sobrecargas, entre otros.

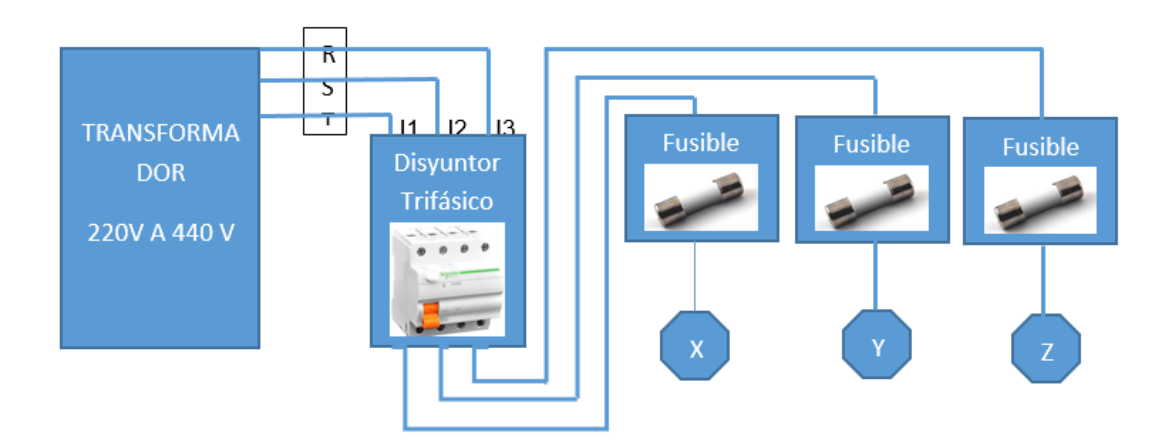

**Figura 24** Conexión del transformador con protecciones

**Fuente:** investigación de campo

Y se procedió a conectar las salidas XYZ a las entradas del variador V20.

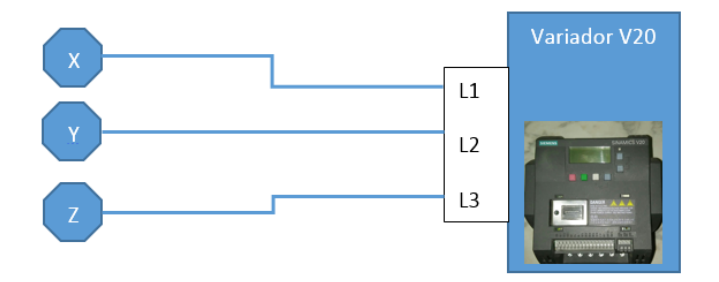

**Figura 25** Conexión de las borneras al variador

**Fuente:** investigación de campo

# **3.5.4 Motor Trifásico a 440V**

Las características del motor trifásico a 440V se muestran en la siguiente tabla:

**Tabla 4**

Características del motor trifásico 440V

| <b>Parámetros</b>        | <b>Datos</b>     |          |  |
|--------------------------|------------------|----------|--|
| <b>Potencia</b>          | 4hp              |          |  |
| <b>Frecuencia</b>        | 60 <sub>hz</sub> |          |  |
| <b>Velocidad</b>         | 1745rpm          | Continua |  |
| <b>Corriente Nominal</b> | 6.1 A            |          |  |
| <b>Marca</b>             | <b>SIEMENS</b>   |          |  |
| <b>Tipo de Conexión</b>  | <b>Delta Y</b>   |          |  |
| $F_{11}$                 |                  |          |  |

**Fuente:** (YUMI, 2016)

El motor trifásico de marca siemens tiene dos voltajes que son:

- $\checkmark$  Baja tensión 220V
- $\times$  Alta tensión 440V

Donde el motor necesita una conexión interna para el funcionamiento en baja tensión (delta-delta) o alta tensión (delta-y), por lo cual es la siguiente conexión, los terminales V2 con V5, U2 con U5, W2 con W5 y W1 con L3, V1 con L2, U1 con L1, que es para alta tensión.

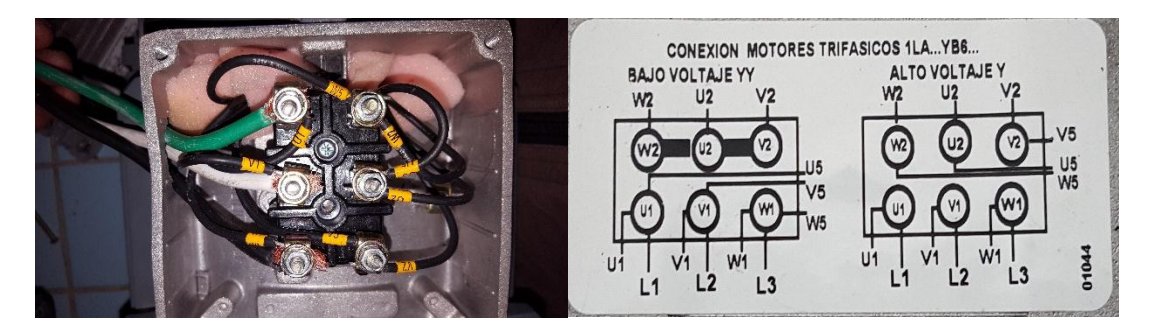

**Figura 26** Conexión interna del motor trifásico alta tensión

# **Fuente:** investigación de campo **3.5.5 Conexiones del Variador V20 y Motor Trifásico a 440v**

De la salida del variador V20 trifásica los terminales U,V,W se conecta con las salidas motor trifásico L1,L2,L3 como se observa en la figura.

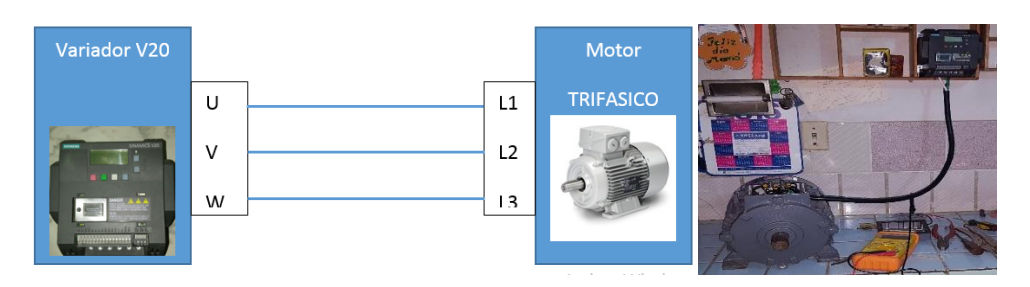

**Figura 27** Instalación del V20 al motor trifásico **Fuente:** investigación de campo **3.5.6 Establecimiento de Parámetros del Variador V20**

La siguientes tablas muestran cómo poner las configuraciones del variador V20 en el BOP para que esté en puesta marcha rápida e inversión de giro, frenado; (se inicia al presionar la letra m para la configuración,  $\mathbb{I}^{\! \! \! \downarrow}$  para desplazarse arriba y abajo y ok para aceptar).

a) Funciones de los botones

La siguiente tabla muestra las funciones básicas de los botones:

# **Tabla 5**

Funciones de los botones

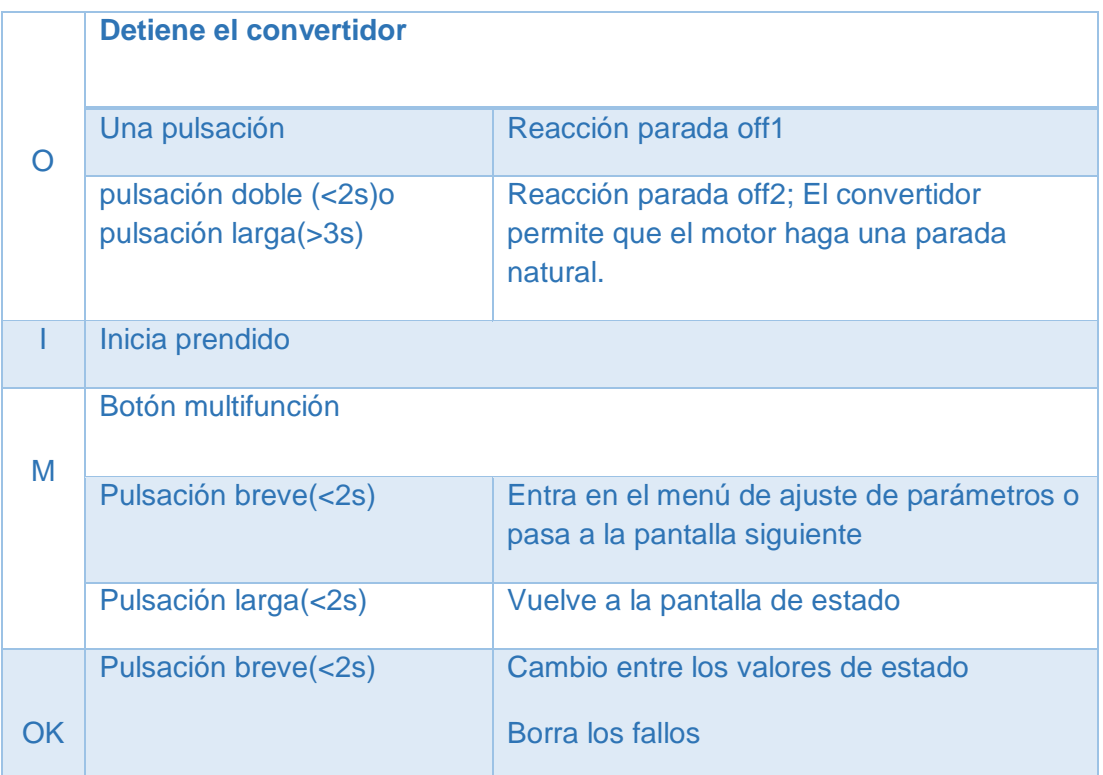

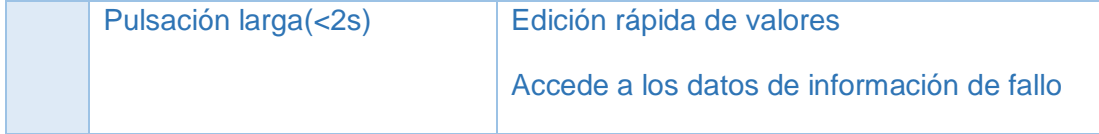

b) Puesta en marcha rápida

En la siguiente tabla se muestra una configuración básica para prendido y apagado:

# **Tabla 6**

Configuración del VFD para el motor trifásico a 440V

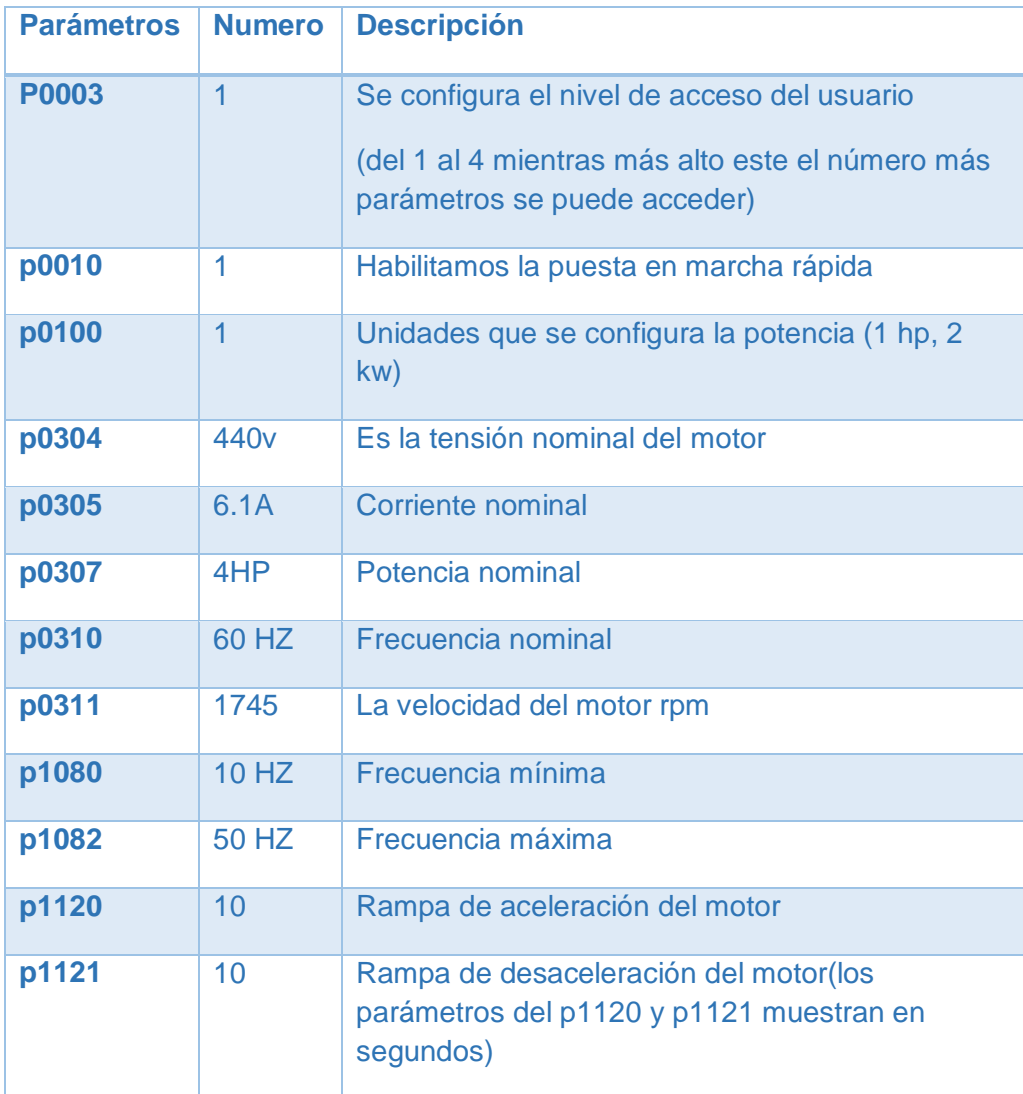

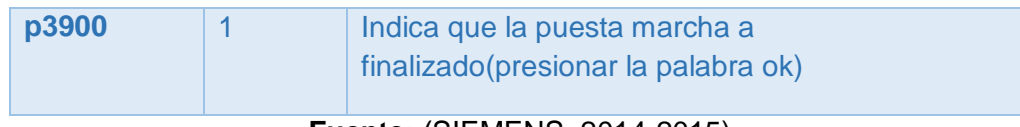

c) Puesta en marcha giro anti horario, horario.

# **Tabla 7**

Parámetros de configuración giro anti horario y horario

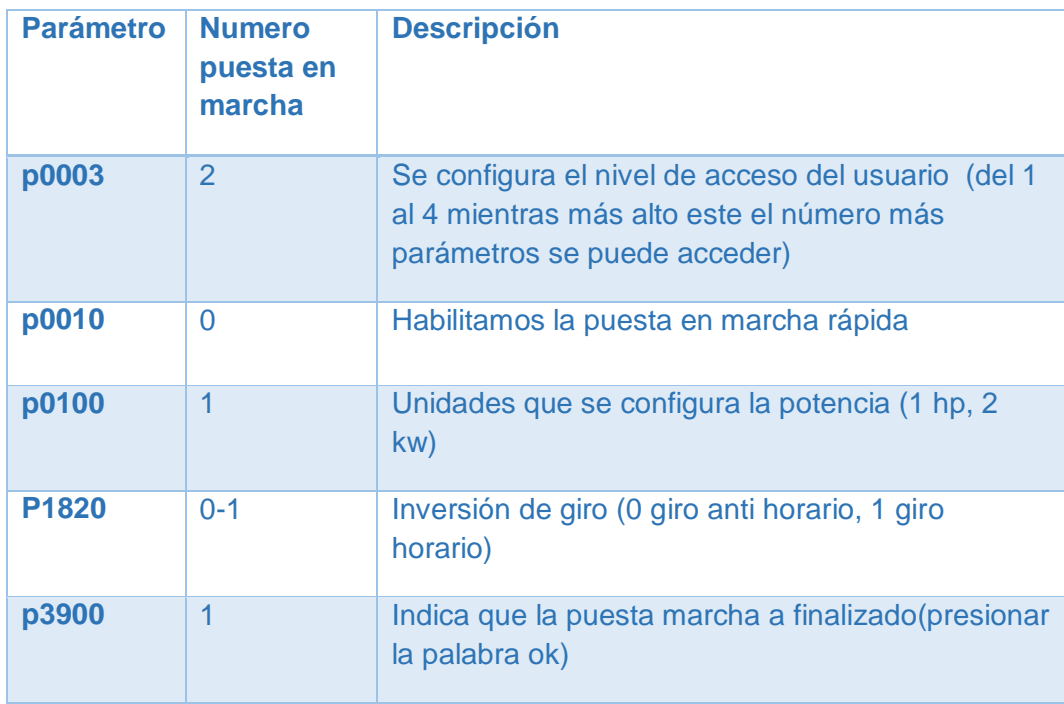

# **Fuente:** (SIEMENS, 2014-2015)

# **Funciones de botones varias**

# **Tabla 8**

Funciones de botones

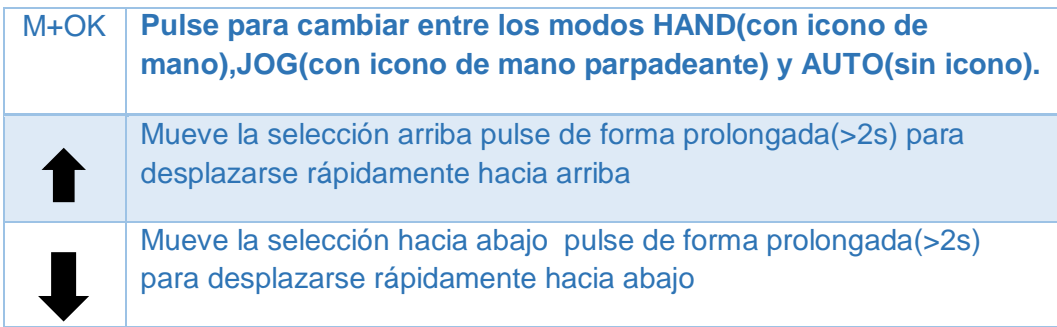

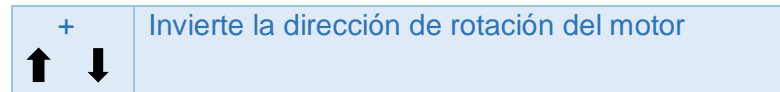

# **Puesta en marcha giro anti horario, horario secuencialmente**

# **Tabla 9**

Parámetros en giro horario y anti horario

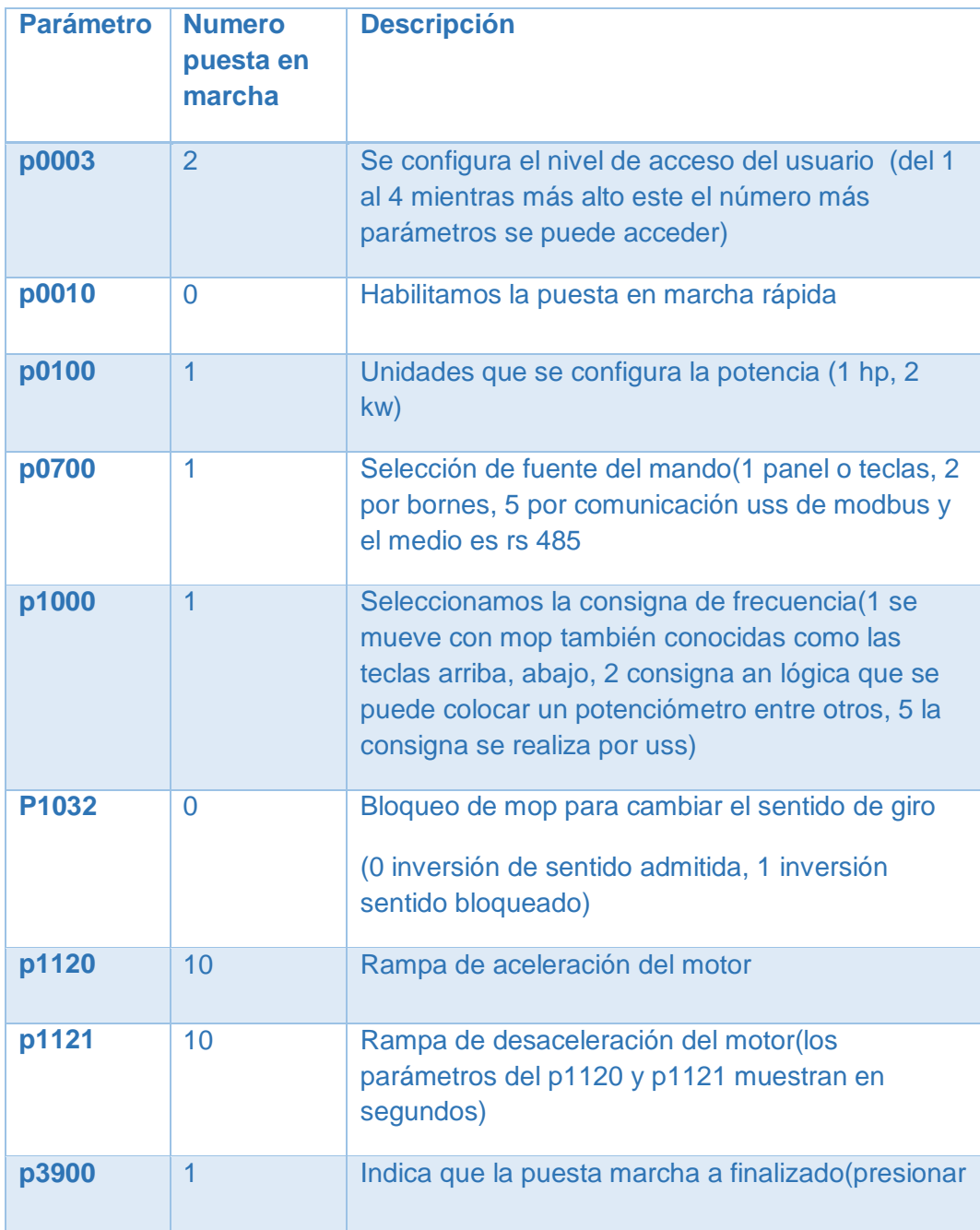

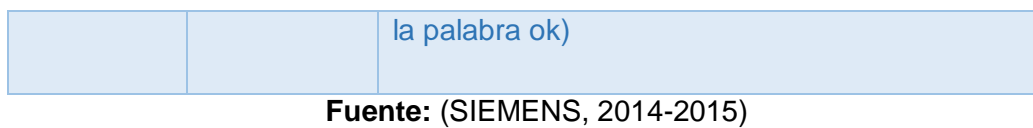

# **Puesta en marcha frenado natural y frenado de emergencia**

# **Tabla 10**

Parámetros de configuración de marcha y frenado

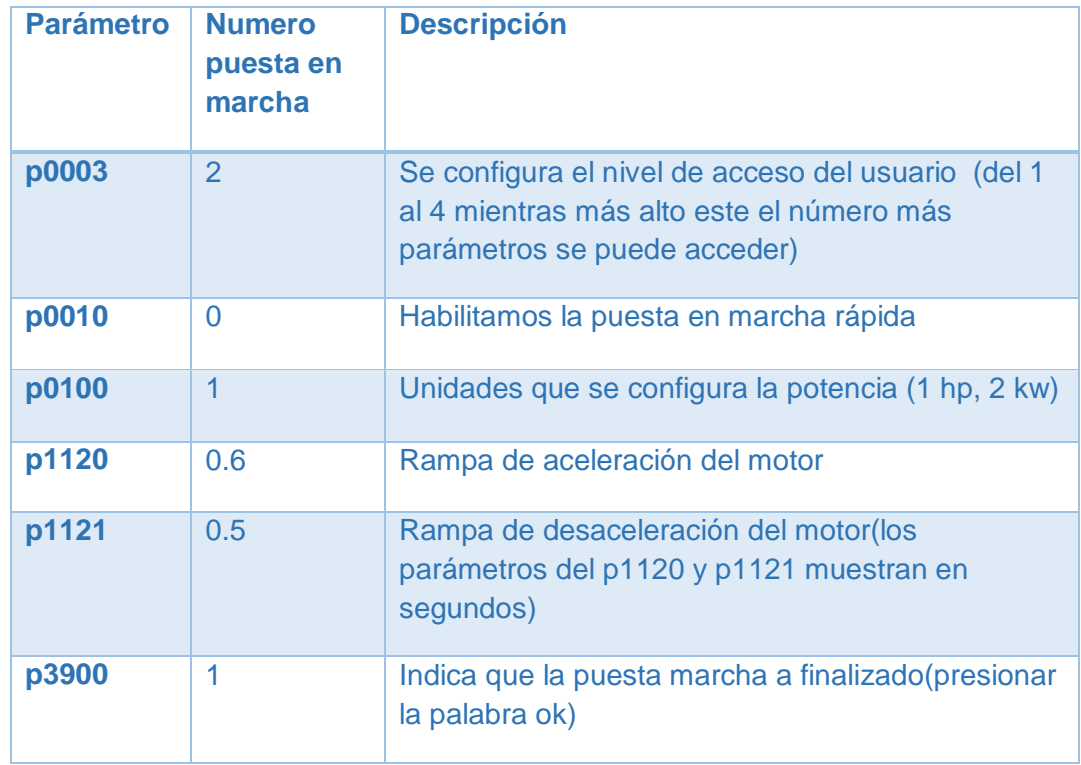

**Fuente:** (SIEMENS, 2014-2015)

# **Restablecimiento a los valores predeterminados**

### **Tabla 11**

Configuración de reinicio

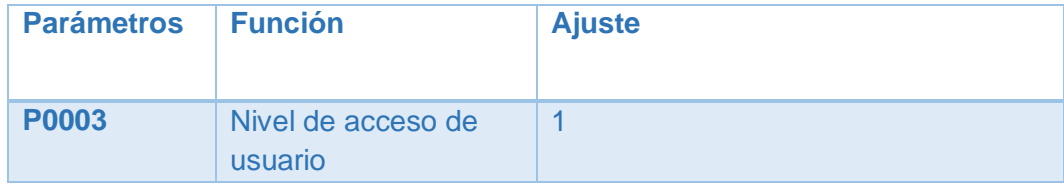

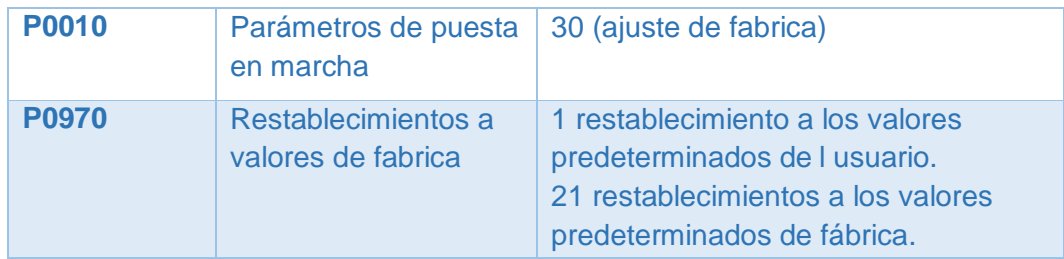

### **3.6 Guías de Laboratorio**

Par lo cual se han elaborado dos guías de laboratorio básicas como lo es la puesta en marcha rápida y la inversión de giro del motor trifásico.

# **3.6.1 Guía de Laboratorio No 1**

Arranque de un motor trifásico a 440V con el variador V20 (puesta en marcha)

#### **OBJETIVOS.**

- Familiarizar al estudiante con el funcionamiento del variadores V20.
- Establecer los parámetros para la marcha rápida del motor trifásico mediante variador V20.

#### **INSTRUMENTOS Y EQUIPO.**

- Módulo de motor trifásico de corriente alterna (AC)
- Variador de frecuencia V20.
- Transformador de (220 VAC a 440 VAC)
- Tacómetro de mano.
- ❖ Multimetro.
- Cables de conexión.

#### **PROCEDIMIENTO.**

1) Se le recomienda tener cuidado al manipular cada uno de los dispositivos y maquinas eléctricas del módulo, las tensiones que van a manipular son latas y pueden provocar choques eléctricos.

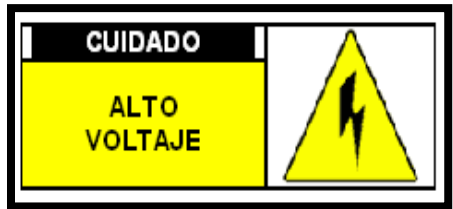

- 2) Conectar la clavija de alimentación del módulo al tomacorriente tripolar ubicada en la pared.
- 3) Antes de conectar el transformador verifique la alimentación trifásica del tablero.
- 4) Con un multímetro en la opción voltios AC, verifique que la alimentación trifásica, entre línea y línea exista 220VAC.
- 5) Conecte las líneas trifásicas de alimentación a la entrada del transformador elevador de 220V a 440 V, verifique las salidas.

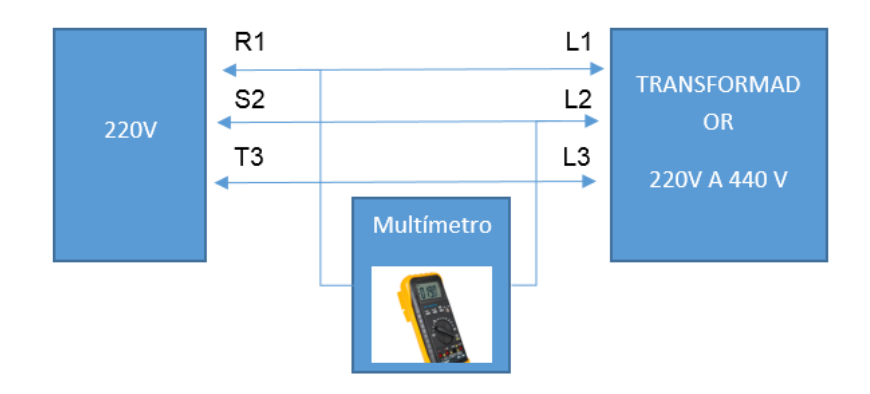

- 6) Baje el breaker a la posición OFF (apagado)
- 7) Las salidas (L1,L2,L3) del transformador se conecta al disyunto trifásico, que el mismo va conectado al fusible de cada línea del disyuntor.

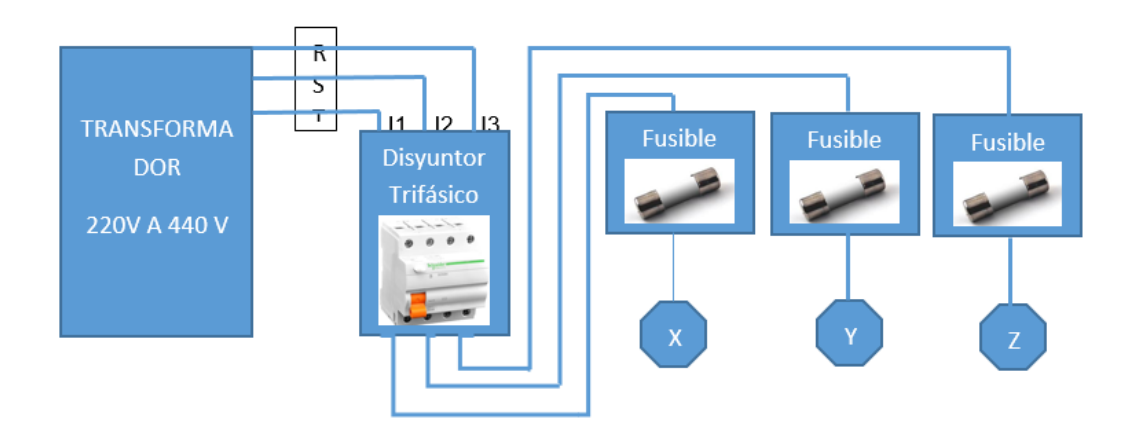

8) Y se conecta las salidas XYZ a las entradas del variador V20.

![](_page_60_Figure_2.jpeg)

9) Para que el motor trifásico funcione a 440V se hace la conexión deltay, entonces se desprende la tapa del motor trifásico, para el funcionamiento en baja tensión o alta tensión, por lo cual para 440V es la siguiente conexión, los terminales V2 con V5, U2 con U5, W2 con W5 y W1 con L3, V1 con L2, U1 con L1, que es para alta tensión.

![](_page_60_Picture_4.jpeg)

10)Y finalmente las salidas de variador (U,V,W) se conecta a la entrada motor trifásico (L1,L2,L3).

![](_page_61_Figure_1.jpeg)

11) Encienda el disyuntor trifásico para iniciar la programación del variador V20, presione el botón con la letra M menor a dos segundos, para ingresar a los parámetros, se dirige al parámetro p0003 presionando arriba y abajo y se presiona OK dos veces, ahí tiene varias opciones como es 1 (nivel inexperto), 2 (nivel medio), 3 (nivel experto), 4(servicio técnico esta opción es solo para personal técnico autorizado), se selecciona las opción 1 se presiona Ok y nuevamente se dirige al parámetro p0010 opción 1 en este parámetro se habilita la puesta marcha rápida, ahora este procedimiento se repite con cada uno de los parámetros que muestra la tabla y terminando este proceso se programó la puesta marcha rápida.

![](_page_61_Picture_121.jpeg)

![](_page_62_Picture_118.jpeg)

12) Por último se presiona M por más de dos segundos para regresar a la pantalla principal y se enciende.

# **Análisis de Resultados:**

Para verificar la configuración de parámetros de acuerdo a las especificaciones del motor, varié la frecuencia del variador para cinco valores y tome las medidas de voltaje, corriente y velocidad en rpm con tacómetro, llene la tabla que se presenta.

![](_page_62_Picture_119.jpeg)

![](_page_63_Picture_139.jpeg)

# **CUESTIONARIO:**

- 1. ¿Cuál es el principio de funcionamiento del variador de frecuencia?
- 2. ¿Para qué se utiliza las características del motor trifásico en el variador V20?
- 3. ¿Qué parámetro me permite seleccionar el tipo el frenado y cuando se utilizan?

### **Conclusiones y Recomendaciones**

### **3.6.2 Guía de Laboratorio No 2**

Inversión de giro de un motor trifásico a 440V con el variador V20

#### **OBJETIVOS.**

- Familiarizar al estudiante con el funcionamiento del variadores V20.
- Establecer los parámetros para la marcha rápida del motor trifásico mediante variador V20.
- Realizar la inversión de giro del motor trifásico mediante los parámetros P1820 y P1032.

#### **INSTRUMENTOS Y EQUIPO.**

- Módulo de motor trifásico de corriente alterna (AC)
- Variador de frecuencia V20.
- Transformador de (220 VAC a 440 VAC)
- Tacómetro de mano.
- Multímetro.
- Cables de conexión.

#### **PROCEDIMIENTO.**

1) Se le recomienda tener cuidado al manipular cada uno de los dispositivos y maquinas eléctricas del módulo, las tensiones que van a manipular son latas y pueden provocar choques eléctricos.

![](_page_64_Picture_65.jpeg)

- 2) Conectar la clavija de alimentación del modulo al tomacorriente tripolar ubicada en la pared.
- 3) Antes de conectar el transformador verifique la alimentación trifásica del tablero.
- 4) Con un multímetro en la opción voltios AC, verifique que la alimentación trifásica, entre línea y línea exista 220VAC.
- 5) Conecte las líneas trifásicas de alimentación a la entrada del transformador elevador de 220V a 440 V, verifique las salidas.

![](_page_64_Figure_5.jpeg)

- 6) Baje el breaker a la posición OFF (apagado)
- 7) Las salidas (L1,L2,L3) del transformador se conecta al disyunto trifásico, que el mismo va conectado al fusible de cada línea del disyuntor.

![](_page_65_Picture_0.jpeg)

8) Y se conecta las salidas XYZ a las entradas del variador V20.

![](_page_65_Figure_2.jpeg)

9) Para que el motor trifásico funcione a 440V se hace la conexión deltay, entonces se desprende la tapa del motor trifásico, para el funcionamiento en baja tensión o alta tensión, por lo cual para 440V es la siguiente conexión, los terminales V2 con V5, U2 con U5, W2 con W5 y W1 con L3, V1 con L2, U1 con L1, que es para alta tensión.

![](_page_65_Picture_4.jpeg)

10)Y finalmente las salidas de variador (U,V,W) se conecta a la entrada motor trifásico (L1,L2,L3).

![](_page_66_Figure_1.jpeg)

13) Encienda el disyuntor trifásico para iniciar la programación del variador V20, presione el botón con la letra M menor a dos segundos, para ingresar a los parámetros, se dirige al parámetro p0003 presionando arriba y abajo y se presiona OK dos veces, ahí tiene varias opciones como es 1 (nivel inexperto), 2 (nivel medio), 3 (nivel experto), 4(servicio técnico esta opción es solo para personal técnico autorizado), se selecciona las opción 1 se presiona Ok y nuevamente se dirige al parámetro p0010 opción 1 en este parámetro se habilita la puesta marcha rápida, ahora este procedimiento se repite con cada uno de los parámetros que muestra la tabla y terminando este proceso se programó la puesta marcha rápida.

![](_page_66_Picture_124.jpeg)

![](_page_67_Picture_119.jpeg)

12) Para activar la inversión de giro se dirige al parámetro P1820 por defecto está activado la opción 1 (giro horario) y ahora ponemos la opción 0 (giro anti horario), se presiona ok y después M por más de dos segundos para regresar a la pantalla inicial, y se enciende.

![](_page_67_Picture_120.jpeg)

13)Para activar la inversión de giro secuencialmente se necesita desactivar el bloque mop entonces se dirige al parámetro p1032 por defecto está activado la opción 1 (inversión sentido bloqueado), y ponemos la opción 0 (inversión de sentido admitida), se presiona ok y después M por más de dos segundos para regresar a la pantalla inicial, y se enciende, y mientras esta encendido y se aplasta las flechas arriba y abajo igualmente, y notaran el cambio del giro.

![](_page_67_Picture_121.jpeg)

## **Análisis de Resultados:**

Para verificar la configuración de parámetros de acuerdo a las especificaciones del motor, varié la frecuencia del variador para cinco valores y tome las medidas de voltaje, corriente y velocidad en rpm con tacómetro, llene la tabla que se presenta.

![](_page_68_Picture_79.jpeg)

### **CUESTINARIO:**

- **1.¿Cuáles son las formas para Invertir el sentido de giro con el variador V20?**
- **2.¿Cómo invierto físicamente el sentido de giro del motor trifásico?**
- **3.¿Qué parámetro se utiliza para variar el tiempo de desaceleración en el variador V20?**
- **4. ¿Cuál parámetro se modifica para trabajar en HP?**

#### **CONCLUSIONES Y RECOMENDACIONES**

# **CAPÍTULO IV**

#### **CONCLUSIONES**

- $\checkmark$  Este proyecto permitió la indagación de las características del variador V20 y del motor trifásico a 440V, con el propósito de variar la velocidad del motor comprobando su buen funcionamiento.
- $\checkmark$  Se demostró que mediante el seguimiento de los parámetros se pudo comprobar que el variador V20 tenía una eficaz función y se logró un buen arranque del motor trifásico 440V.
- $\checkmark$  Se estableció las respectivas conexiones a través de cables de soporte que permitieron resistir la corriente y el voltaje del transformador y a su vez se conectó al variador V20 y al motor trifásico 440V.
- $\checkmark$  Se demostró que el variador V20 cumplió con el funcionamiento de modulo a través de pruebas que se realizó con el seguimiento de las guías relacionadas al tema.

### **RECOMENDACIONES**

- $\checkmark$  Brindar el apoyo para todos los proyectos a futuro que beneficien el mejoramiento y enaltezcan el nombre de la misma.
- $\checkmark$  Verificar que las conexiones de los terminales del variador V20, al transformador estén bien conectados, para impedir corto circuitos.
- $\checkmark$  No dejar cables sueltos en el transformador ni el motor ya que estamos trabajando a 440V y eso puede provocar lesiones graves o la misma muerte.
- $\checkmark$  Los cables que van utilizar deben ser los adecuados al voltaje y corriente del transformador y usar los manuales de instalación.

# **Glosario de Términos.**

- HP Caballo de Fuerza.
- Hz Hertz.
- CC.EE Centrales Electricas
- VFD Variador de frecuencia
- BOP Basic Operator Panel
- PC Computadora personal
- CA Corriente alterna
- CC Corriente continúa
- Rpm Revoluciones por minuto
## **Referencias Bibliográficas**

- Automatizacion, n. D. (17 de septiembre de 2009). *Notas de automatizacion .* Obtenido de http://notasdeautomatizacion.blogspot.com/2009/09/parametrizacionsencilla-de-un-variador.html
- Electric, s. (2009). *Schneider electric.* Obtenido de http://www.schneiderelectric.com.ar/documents/recursos/myce/capitulo04\_1907.pdf
- Jimenez, j. (2010). *Motores electricos*. Obtenido de http://www.ie.itcr.ac.cr/juanjimenez/cursos/potencia%20diplomado/mot ores.pdf
- Londa, t. (2013). *Diseño*. Obtenido de repositorio.ucsg.edu.ec/bitstream/3317/1608/1/t-ucsg-pre-tec-ieca-6.pdf
- Powered. (2015). *Powered by documents.mx*. Obtenido de http://documents.mx/documents/motor-trifasico-de-induccion.html
- Prada, m. (06 de 2014). *Monografias.com*. Obtenido de http://www.monografias.com/trabajos91/motor-electricotrifasico/motor-electrico-trifasico.shtml
- Siemens. (febrero de 2013). *Converitdos sinamics v20.* Obtenido de topaxi.doplim.ec/nf/mujer-busca-hombre/mujeres
- Siemens. (2014-2015). Manual sinamics v20 siemens ag. Https://cache.industry.siemens.com/dl/files/484/67267484/att\_61462/v 1/v20\_opi\_es-sp\_es-es.pdf.
- Taipanta serna , p. R. (24 de agosto de 2011). Obtenido de http://repositorio.espe.edu.ec/handle/21000/7406

## **ANEXOS**